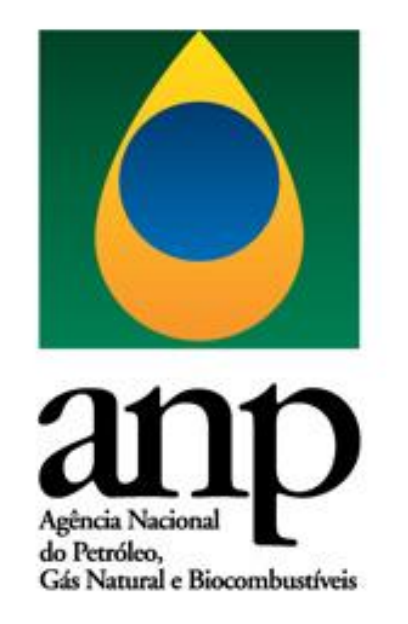

# **Cartilha de Preenchimento i-SIMP**

# **TRRs**

**Superintendência de Distribuição e Logística - SDL**

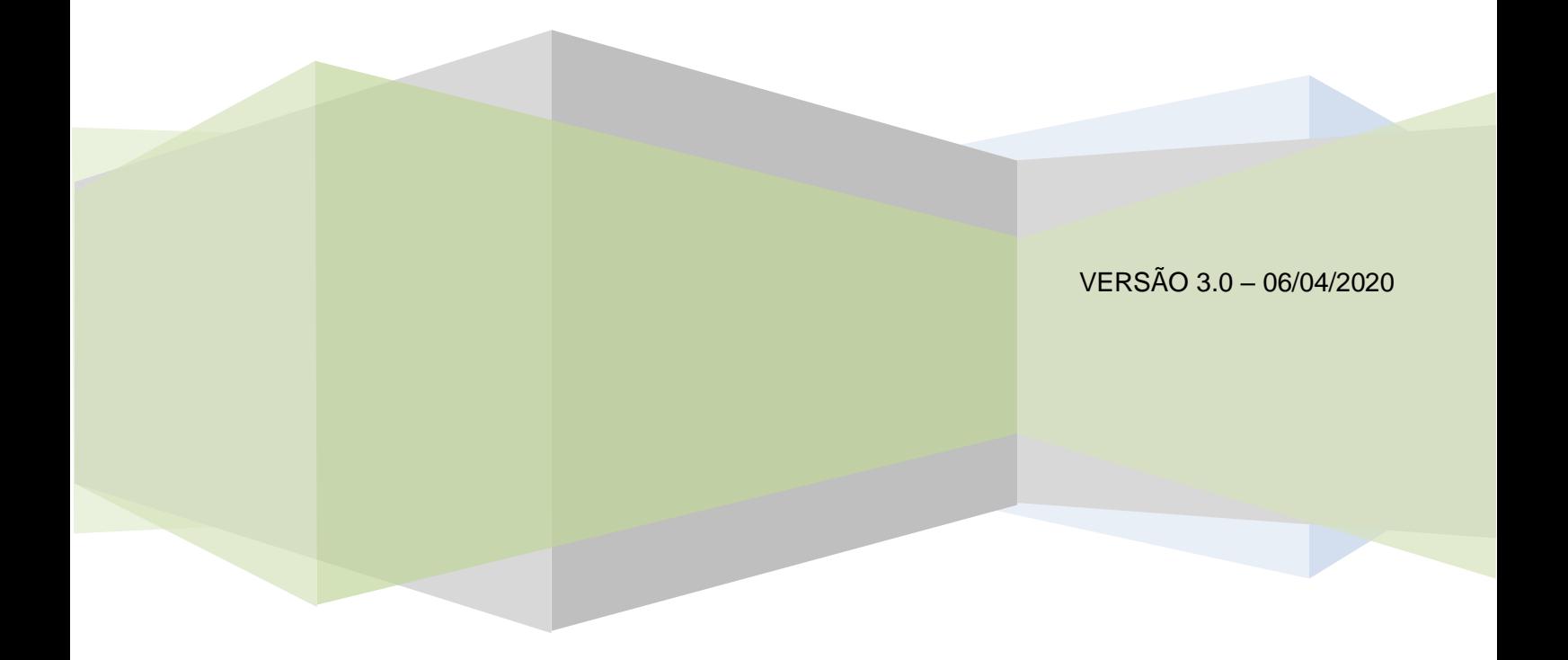

# **SUMÁRIO**

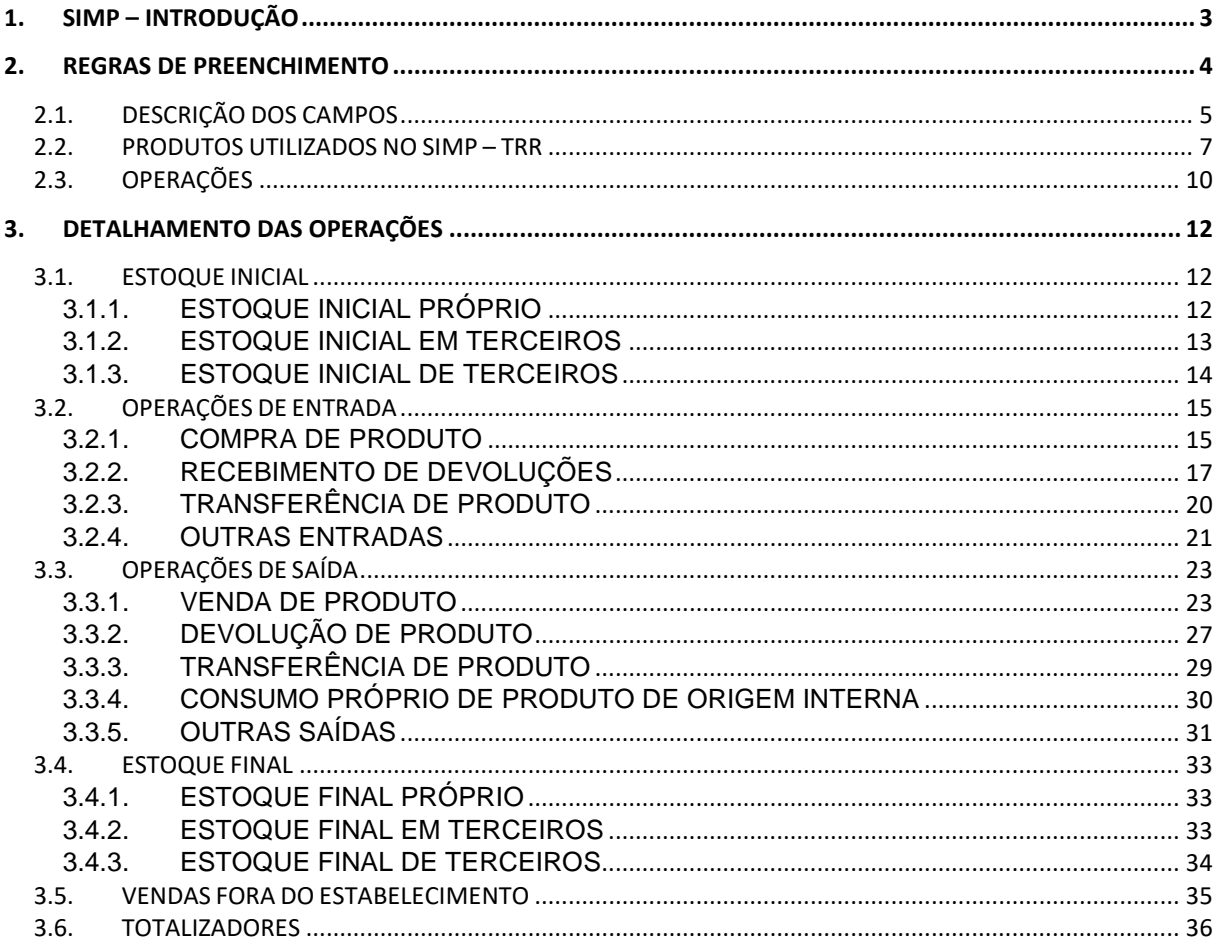

#### <span id="page-2-0"></span>**1. SIMP – INTRODUÇÃO**

O SIMP — Sistema de Informações de Movimentação de Produtos — é um sistema institucional da ANP com o objetivo de monitorar, de forma integrada, dados de produção e movimentação de produtos na cadeia do downstream, e de compartilhar o acompanhamento do mercado com agentes econômicos e entidades de classe, disponibilizar estatísticas para a sociedade e fornecer informações ao MME – Ministério das Minas e Energia e ao CNPE – Conselho Nacional de Política Energética.

Dentro do escopo do SIMP, o módulo i-Simp é a ferramenta que possibilitará aos agentes econômicos carregar arquivos gerados pelos seus próprios sistemas ou gerar, via digitação, arquivos de remessa de dados; criticar os dados constantes nos arquivos gerados ou carregados; enviar o arquivo criticado para a ANP e proceder aos downloads necessários para manter atualizadas as tabelas de códigos usadas pelo aplicativo; enfim executar todas as tarefas que possibilitem o manuseio dos arquivos com dados de movimentação em atendimento às exigências de envio de dados para a ANP contidas na Resolução ANP nº 729, de 11/05/2018.

A Resolução ANP nº 729/2018 institui a obrigatoriedade de envio dos dados de movimentação de produtos pelos agentes econômicos regulados pela ANP. Os anexos da Resolução ANP nº 729/2018 visam a uniformizar o procedimento de envio de informações por meio do Demonstrativo de Produção e Movimentação de Produtos – DPMP. Neles há importantes informações sobre o layout do arquivo mensal a ser encaminhado à ANP.

Para obter o aplicativo i-SIMP e realizar sua instalação, favor acessar o endereço: [https://simp.anp.gov.br/.](https://simp.anp.gov.br/)

No site indicado é possível acessar todo tipo de conteúdo relacionado ao envio da remessa de dados à ANP, tais como os manuais e informações acerca do aplicativo.

O arquivo de remessa de dados que será enviado através do i-SIMP, e que tem sua estrutura detalhada nos anexos da Resolução ANP nº 729/2018, utiliza diversos códigos para identificação dos dados que estão sendo informados.

Esses códigos encontram-se relacionados em tabelas que o sistema utiliza internamente e que são atualizadas mensalmente pela ANP. No site indicado, o usuário encontrará a versão mais atualizada das tabelas de códigos do SIMP.

# <span id="page-3-0"></span>**2. REGRAS DE PREENCHIMENTO**

O DPMP - Demonstrativo de Produção e Movimentação de Produtos a ser enviado mensalmente à ANP é organizado em linhas, onde cada linha contém todas as informações relativas a uma operação realizada.

Por operação, entende-se compra, venda, transferência, produção, estoque ou outros tipos de transações.

Cada linha do DPMP é composta por um conjunto de campos, preenchidos com dados numéricos, sem sinal algébrico, suprimidas vírgulas e pontos decimais, com as posições não significativas preenchidas com zeros.

A seguir são descritos todos os campos do DPMP, são delimitados os produtos a serem declarados pelos TRRs e, finalmente, são elencadas as operações permitidas para esses agentes, com uma breve descrição de cada operação e as suas regras de preenchimento.

# <span id="page-4-0"></span>**2.1. DESCRIÇÃO DOS CAMPOS**

A identificação dos campos da declaração e sua correspondente descrição pode ser observada na Tabela 1.

| <b>Classe</b>                                 | Campo                                                                                          | Descrição                                                                                                    |  |
|-----------------------------------------------|------------------------------------------------------------------------------------------------|----------------------------------------------------------------------------------------------------|--|
|                                               | 01 - Contador Sequencial                                                                       | Indicador numérico sequencial, começando em "1" (um).                                                                                                    |  |
| Informações básicas de<br><b>Movimentação</b> | 02- Agente Regulado Informante - ARI                                                           | Código ANP do Agente Regulado Informante - ARI - conforme Tabela de<br>Código de Agente Regulado disponível para consulta e download no sítio da<br>ANP <sup>1</sup> .                                                                                                    |  |
|                                               | 03- Mês de Referência (MMAAAA)                                                                 | Mês/Ano relativos ao movimento informado, no formato MMAAAA.                                                                                                    |  |
|                                               | 04- Código de Operação                                                                         | Informar o código correspondente à operação. Este código poderá ser obtido<br>na Tabela de Códigos de Operações, disponível para consulta e download no<br>sítio da ANP <sup>1</sup> , ou diretamente no aplicativo através da seta de consulta<br>presente no lado direito do campo quando se 'clica' nele.         |  |
|                                               | 05- Código da Instalação 1                                                                     | Indicar o código SIMP/ANP da instalação que está movimentando o produto<br>- conforme tabela Código de Instalação disponível para consulta e download<br>no sítio da ANP <sup>1</sup> .                                                                                                    |  |
|                                               | 06- Código da Instalação 2                                                                     | Informar o código de instalação da empresa de origem ou destino (empresa<br>que comprou ou vendeu o produto) - conforme tabela Código de Instalação<br>disponível para consulta e download no sítio da ANP <sup>1</sup> .                                                                                            |  |
|                                               | 07- Código do Produto Operado                                                                  | Código do produto que está sendo declarado na movimentação, conforme<br>tabela 2.                                                                                                    |  |
|                                               | 08- Qtde. do Produto Operado na<br>Unidade de Medida Oficial ANP                               | Informar a quantidade do produto na unidade de medida oficial da ANP<br>(vide tabelas 2 e 3 abaixo). Com exceção da operação de Estoque Inicial ou<br>Final, este valor deverá ser sempre maior que zero.                                                                                                    |  |
|                                               | 09- Qtde. do Produto Operado em<br>Quilogramas (Kg)                                            | Quantidade de produto informado pelo ARI, expressa em kg (quilograma),<br>independente da unidade de medida utilizada no preenchimento do Campo 8<br>(oito).                                                                                                    |  |
|                                               | 10- Código do Modal Utilizado na<br>Movimentação                                               | Código do Modal utilizado para o transporte. Em geral é $1 -$ Rodoviário.                                                                                                    |  |
| Transporte                                    | 11- Código do Oleoduto de transporte                                                           | Código ANP de Dutos, para modal dutoviário.                                                                                                    |  |
| <b>Terceiro</b>                               | 12- Identificação do Terceiro<br>Envolvido na Operação                                         | Este campo deverá ser utilizado quando a operação informada, independente<br>de envolver as instalações 1 e 2 (campos 5 e 6 respectivamente), também<br>envolve um terceiro agente econômico. Informar CNPJ da terceira empresa.                                                                                     |  |
|                                               | 13- Código do Município<br>(Origem/Destino)                                                    | Código ANP de Localidade do Agente Econômico, Regulado ou não, que<br>tenha sido identificado pelo CNPJ ou CPF (Campo 12) - conforme tabela de<br>Código disponível para consulta e download no sítio da ANP <sup>1</sup> .                                                                                          |  |
|                                               | 14- Código de Atividade Econômica<br>do Terceiro                                               | Código ANP de Atividade Econômica do Agente Econômico, Regulado ou<br>não, que tenha sido identificado pelo CNPJ ou CPF (Campo 12) - conforme<br>Tabela de Código disponível para consulta e download no sítio da ANP1.<br>Por convenção, informar a constante 99999                                                 |  |
| Importação/Exportação                         | 15- Código do País (Origem/Destino)                                                            | Código ANP do País de importação ou exportação do produto - conforme<br>tabela de Código disponível para consulta e download no sítio da ANP <sup>1</sup> .                                                                                                    |  |
|                                               | 16- Número da Licença de<br>Importação (LI)                                                    | Número da LI referente à operação de importação, conforme SISCOMEX.                                                                                                    |  |
|                                               | 17- Número da Declaração de<br>Importação (DI)                                                 | Número da DI referente à operação de importação, conforme SISCOMEX.                                                                                                    |  |
| <b>Operações Comerciais</b>                   | 18- Número da Nota Fiscal da<br>Operação Comercial                                             | Só deve ser preenchido caso o campo 29 não o seja. Número da Nota Fiscal<br>emitida referente à operação comercial, ou do Documento Fiscal equivalente.                                                                                                    |  |
|                                               | 19- Código da Série da Nota Fiscal<br>da Operação Comercial                                    | Só deve ser preenchido caso o campo 29 não o seja. Código da Série da Nota<br>Fiscal emitida relativa à operação comercial - conforme Tabela ANP de<br>Séries de Notas Fiscais disponível para consulta e download no sitio da<br>$AND1$ .                                                                           |  |
|                                               | 20- Data da Operação Comercial<br>(DDMMAAAA)                                                   | Data de emissão da Nota Fiscal relativa à operação comercial realizada, no<br>formato DDMMAAAA.                                                                                                    |  |
|                                               | 21- Código do Tipo de Tarifa de<br>Serviço (Oleodutos e Terminais de<br>combustíveis líquidos) | Código ANP do Tipo de Serviço que está sendo prestado ao Carregador<br>quando o ARI for Agente Autorizado a operar dutos e terminais e o modal<br>for Dutoviário - conforme tabela disponível para consulta e download no<br>sitio da ANP <sup>1</sup> .                                                             |  |
|                                               | 22- Inativo- preencher com zeros                                                               |                                                                                                    |  |
|                                               | 23- Inativo- preencher com zeros                                                               |                                                                                                    |  |
|                                               | 24- Modalidade do Frete                                                                        | Código da modalidade do frete: 10 - Contratação do Frete por conta do<br>Remetente (CIF) / 11 - Contratação do Frete por conta do Destinatário (FOB)<br>/ 12 - Contratação do Frete por conta de Terceiros / 13 - Transporte Próprio<br>por conta do Remetente / 14 - Transporte Próprio por conta do Destinatário / |  |

**Tabela 1:** Campos da declaração

Instruções Aplicativo i-SIMP / TRR Versão 3.0

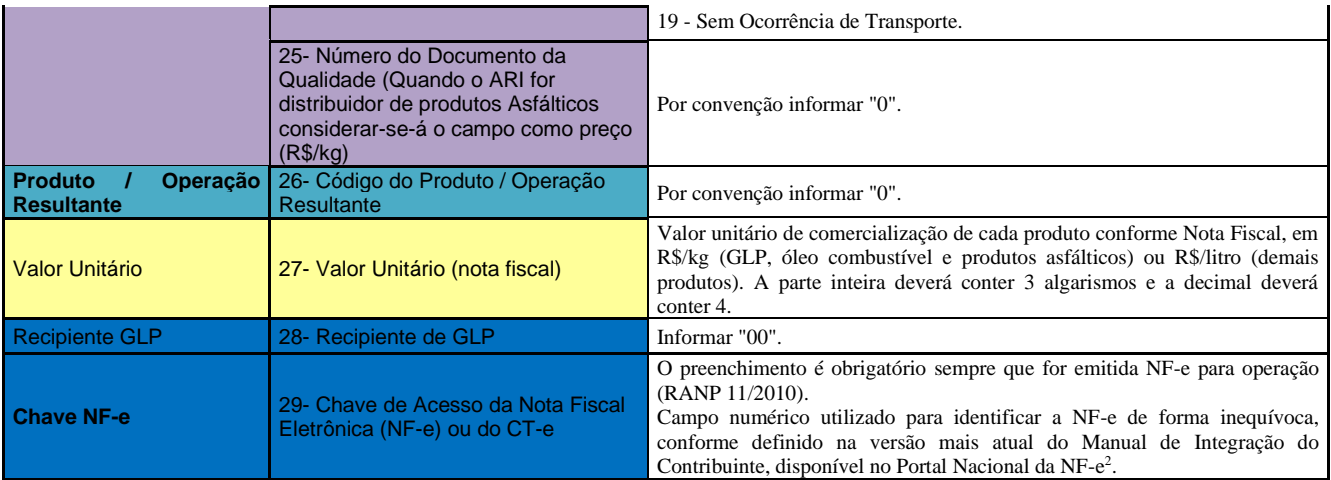

<sup>1</sup> <https://simp.anp.gov.br/tabela-codigos.asp>

<sup>2</sup> <http://www.nfe.fazenda.gov.br/portal/>

# <span id="page-6-0"></span>**2.2. PRODUTOS UTILIZADOS NO SIMP – TRR**

As tabelas 2 e 3 apresentam os produtos a serem declarados e os seus respectivos códigos:

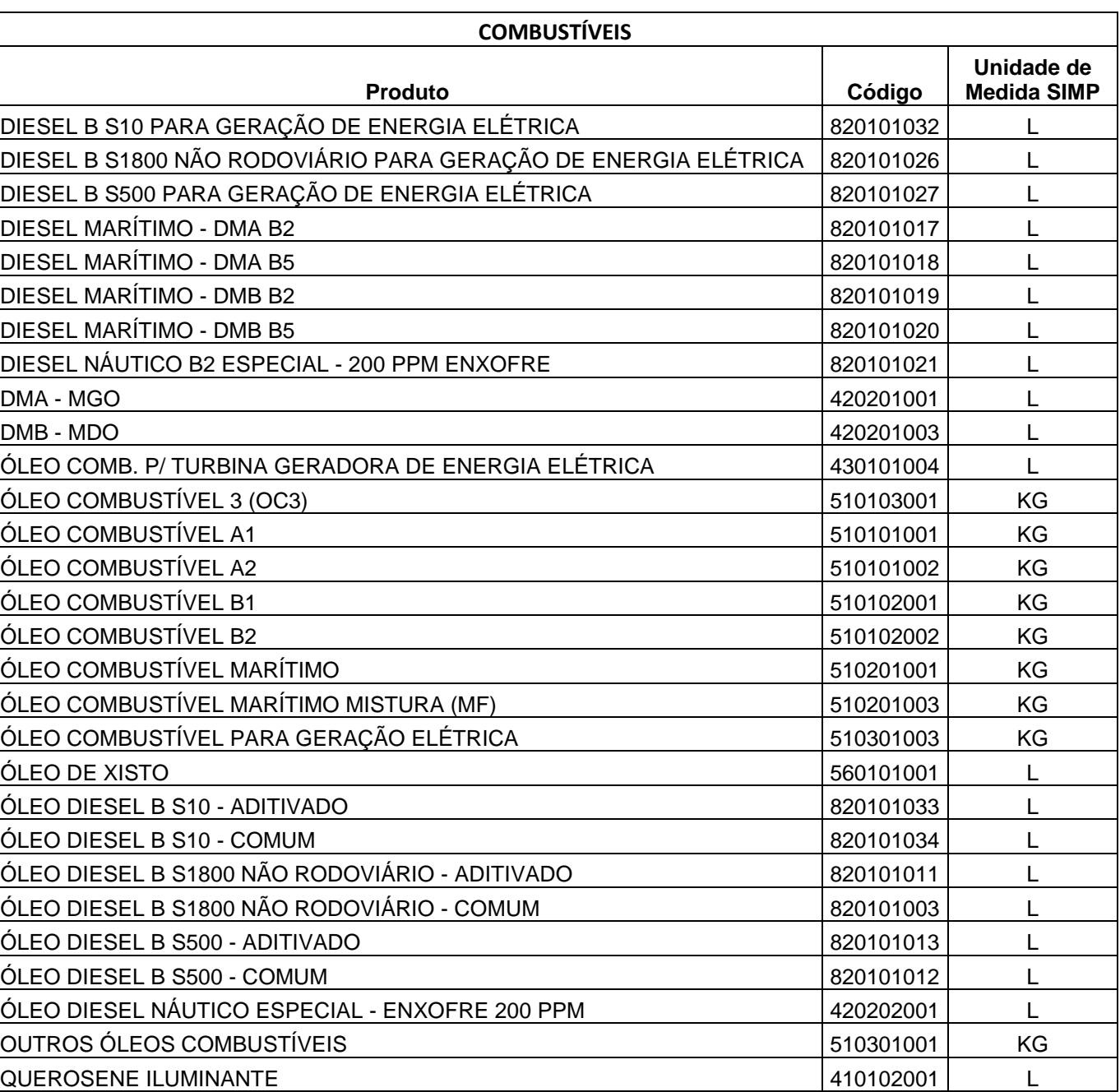

#### **Tabela 2:** Produtos Combustíveis

**Tabela 3:** Produtos Lubrificantes

| <b>LUBRIFICANTES</b>                                       |                                          |           |                                  |  |
|------------------------------------------------------------|------------------------------------------|-----------|----------------------------------|--|
| Sub-Subgrupo                                               | Produto                                  | Código    | Unidade de<br><b>Medida SIMP</b> |  |
|                                                            | <b>GRAXAS DE CALCIO</b>                  | 650101004 | KG                               |  |
| <b>GRAXAS</b>                                              | <b>GRAXAS DE LITIO</b>                   | 650101003 | KG                               |  |
|                                                            | <b>GRAXAS MINERAIS</b>                   | 650101001 | KG                               |  |
|                                                            | <b>OUTRAS GRAXAS</b>                     | 650101002 | ΚG                               |  |
| <b>MOTORES 2 TEMPOS</b>                                    | <b>MOTORES 2 TEMPOS</b>                  | 620502001 | L                                |  |
| <b>MOTORES 4 TEMPOS</b>                                    | <b>CICLO DIESEL</b>                      | 620501002 | L                                |  |
|                                                            | <b>CICLO OTTO</b>                        | 620501001 | L                                |  |
|                                                            | <b>CORRENTE DE MOTOSSERRA</b>            | 620601003 | L                                |  |
| ÓLEOS LUBRIFICANTES                                        | ÓLEOS EXTENSORES E PLASTIFICANTES        | 620601001 | L                                |  |
| <b>ACABADOS</b>                                            | OUTROS ÓLEOS LUBRIFICANTES ACABADOS      | 620601004 | L                                |  |
|                                                            | PULVERIZAÇÃO AGRÍCOLA                    | 620601002 | L                                |  |
| ÓLEOS LUBRIFICANTES<br><b>FERROVIÁRIOS</b>                 | ÓLEOS LUBRIFICANTES FERROVIÁRIOS         | 620401001 | L                                |  |
|                                                            | ENGRENAGENS E SISTEMAS CIRCULATÓRIOS     | 620101002 | L                                |  |
|                                                            | <b>ESTAMPAGEM</b>                        | 620101007 | L                                |  |
|                                                            | <b>HIDRÁULICO</b>                        | 620101001 | L                                |  |
| ÓLEOS LUBRIFICANTES                                        | <b>ISOLANTE TIPO A</b>                   | 620101004 | L                                |  |
| <b>INDUSTRIAIS</b>                                         | <b>ISOLANTE TIPO B</b>                   | 620101005 | L                                |  |
|                                                            | OUTROS ÓLEOS LUBRIFICANTES INDUSTRIAIS   | 620101008 | L                                |  |
|                                                            | <b>PROCESSO</b>                          | 620101003 | L                                |  |
|                                                            | TÊXTIL / AMACIANTE DE FIBRAS             | 620101006 | L                                |  |
| ÓLEOS LUBRIFICANTES<br><b>MARÍTIMOS</b>                    | ÓLEOS LUBRIFICANTES MARÍTIMOS            | 620301001 | L                                |  |
| ÓLEOS LUBRIFICANTES<br>PARA AVIAÇÃO                        | ÓLEOS LUBRIFICANTES PARA AVIAÇÃO         | 620201001 | L                                |  |
| OUTROS ÓLEOS LUB.<br>PARAF. E GRAXAS                       | ÓLEOS LUB. PARAF E GRAXAS INTERMEDIÁRIOS | 660101001 | L                                |  |
| OUTROS ÓLEOS<br><b>LUBRIFICANTES</b><br><b>AUTOMOTIVOS</b> | OUTROS ÓLEOS LUBRIFICANTES AUTOMOTIVOS   | 620505001 | L                                |  |
| <b>TRANSMISSÃO</b><br><b>AUTOMÁTICA</b>                    | TRANSMISSÃO AUTOMÁTICA                   | 620504001 | L                                |  |
| <b>TRANSMISSÕES E</b><br>SISTEMAS HIDRÁULICOS              | TRANSMISSÕES E SISTEMAS HIDRÁULICOS      | 620503001 | L                                |  |

Estes produtos devem ser informados no **Campo 07 - Código do Produto.** A unidade de medida oficial da ANP para esses produtos consta das tabelas acima.

Empresas que possuírem outra qualificação junto à ANP ou realizarem, eventualmente, alguma operação com outro produto regulado, devem se informar sobre os demais códigos de produtos que podem ser declarados.

 Os códigos de todos os produtos regulados pela ANP possíveis de serem declarados no SIMP podem ser visualizados na TABELA 12 do link [https://simp.anp.gov.br/tabela-codigos.asp.](https://simp.anp.gov.br/tabela-codigos.asp) As tabelas obtidas nesse link são atualizadas mensalmente.

# <span id="page-9-0"></span>**2.3. OPERAÇÕES**

É a denominação ANP para identificar estoques, produção, transações e movimentações de entrada ou saída de produtos, tendo como base (de entrada ou saída) cada uma das instalações do Agente.

O Código de Operação é único para cada movimento e deve ser inserido no campo Operação do aplicativo i-SIMP. Ele é composto de sete dígitos, estruturados como a seguir:

#### **T.FF.C.SSS**

I

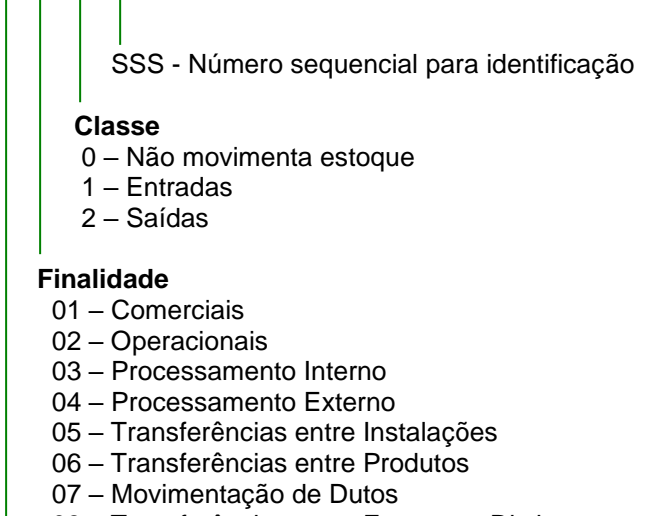

08 – Transferências entre Empresas Distintas

# **Tipo**

- 1 Nacional
- 2 Internacionais
- 3 Estocagem
- 4 Controle

#### Exemplo:

Código de operação: 1012001 – Venda para agente regulado

1 01 2 001

 $\overline{\phantom{a}}$ 

 $\overline{\phantom{a}}$ 

Número sequencial para identificação

**Classe:** 2 – Saídas

**Finalidade:** 01 – Comercial

**Tipo:** 1 – Nacional

Nas tabelas a seguir, são relacionadas todas as operações permitidas ao TRR. São ainda identificados quais campos devem ser preenchidos quando cada operação é declarada, conforme legenda.

#### **Código da Operação Classe Operação Descrição** 3010003 Estoque Estoque inicial próprio Estoque inicial total por produto e instalação. <sup>3010001</sup> Estoque Estoque inicial Em Terceiros Estoque inicial por produto armazenado em instalação de terceiros. <sup>3010002</sup> Estoque Estoque inicial De Terceiros Estoque inicial por produto de propriedade de terceiros armazenado em suas instalações. 3020003 Estoque Estoque final próprio Estoque final total por produto e instalação. <sup>3020001</sup> Estoque Estoque final Em Terceiros Estoque final por produto armazenado em instalação de terceiros. <sup>3020002</sup> Estoque Estoque final de Terceiros Estoque final por produto de propriedade de terceiros armazenado em suas instalações. 1011001 | Entrada | Compra de Agente Regulado | Compras de produtos junto a agentes regulados pela ANP (produtores e congêneres). <sup>1011002</sup> Entrada Compra de Agente Não Regulado Compras de produtos junto a agentes não regulados pela ANP. 1011004 Entrada Recebimento de Devolução de Agente Regulado Recebimento de devoluções de produtos por agentes regulados pela ANP. 1011005 Entrada Recebimento de Devolução de Agente Não Regulado Recebimento de devoluções de produtos por agentes não regulados pela ANP. 1011012 Entrada Recebimento de Devolução de Produto Vendido Fora do Estabelecimento (Nota Modelo 1 / 1-A) Recebimento de devoluções de produtos comercializados fora do estabelecimento (nota fiscal modelos 1 e 1-A). 1051001 Entrada Recebimento de Produto de instalação pertencente à mesma empresa informante Recebimento de produtos transferidos de outra instalação de sua propriedade. 1011999 Entrada Outras entradas não especificadas USO RESTRITO. Entrada de produtos não enquadrada em nenhum outro código de operação desta tabela. Seu uso será questionado pela ANP. 1012001 | Saída | Venda para Agente Regulado | Venda de produtos para agentes regulados pela ANP. <sup>1012002</sup> Saída Venda para Agente Não Regulado Venda de produtos para agentes não regulados pela ANP. 1012004 Saída Devolução de Produto para Agente Regulado Devoluções de produtos para agentes regulados pela ANP. 1012005 Saída Devolução de Produto para Agente Não Regulado Devoluções de produtos para agentes não regulados pela ANP. 1052001 Saída Remessa de Produto para instalação pertencente à mesma empresa Envio de produtos transferidos de outra instalação de sua propriedade. 1022002 Saída Consumo Próprio de Produto de Origem Interna Deve ser utilizada na seguinte situação: uso de produtos regulados em atividade fim. 1012999 | Saída | Outras Saídas Não Especificadas USO RESTRITO. Saída de produtos não enquadrada em nenhum outro código de operação desta tabela. Seu uso será questionado pela ANP. 1012015 Saída Saída de Produto C/Doc.Interno Provisório(S/NF) Vendas realizadas fora do estabelecimento (nota fiscal modelos 1 e 1-A). 1010010 Não modifica estoque Remessa para Venda Fora do Estabelecimento Remessa de produto para venda sem destinatário certo (nota fiscal eletrônica obrigatória). 1010009 Não modifica estoque Retorno de Remessa para Venda Fora do Estabelecimento Retorno de produto não vendido (nota fiscal eletrônica obrigatória).

# **Tabela 4:** Operações a serem utilizadas

#### <span id="page-11-0"></span>**3. DETALHAMENTO DAS OPERAÇÕES**

Apesar de não ser obrigatório, indicamos o preenchimento dos dados de forma lógica, ou seja, iniciando com o estoque inicial, operações de entrada, operações de saída e estoque final.

O SIMP utiliza o conceito de instalação cadastrada/autorizada na ANP no preenchimento dos dados, ou seja, para todos os CNPJ's inscritos em nosso banco de dados, existe uma movimentação (estoque da instalação, compras da instalação, vendas da instalação). Para verificar o código da instalação da sua empresa, favor acessar o site do SIMP [simp.anp.gov.br/tabela-codigos.asp](https://simp.anp.gov.br/tabela-codigos.asp) e consultar o código nas tabelas de apoio do programa (T008 – Código de Instalação).

Os campos da tabela abaixo são de preenchimento obrigatório para todas as operações.

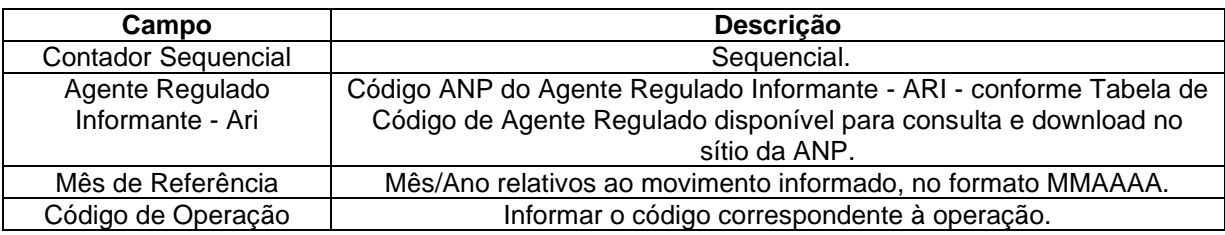

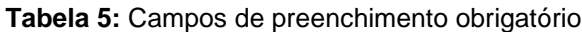

**IMPORTANTE**: Algumas operações solicitam o preenchimento do campo 29 – Chave de acesso da Nota Fiscal eletrônica (NF-e). Quando o campo 29 for preenchido, não devem ser preenchidos os campos 18 - Número NF e 19 - Série NF. Em breve será implementada crítica no aplicativo i-SIMP que obrigará o preenchimento do campo 29.

#### <span id="page-11-1"></span>**3.1. ESTOQUE INICIAL**

#### <span id="page-11-2"></span>**3.1.1. ESTOQUE INICIAL PRÓPRIO**

#### • **Código da Operação: 3010003 - Estoque inicial próprio**

Declarar o volume total inicial existente em estoque, de propriedade do informante, se houver e para cada produto.

#### **Campos a serem informados: além dos Campos obrigatórios, devem ser prestadas as informações, conforme abaixo, segundo a convenção adotada pela ANP.**

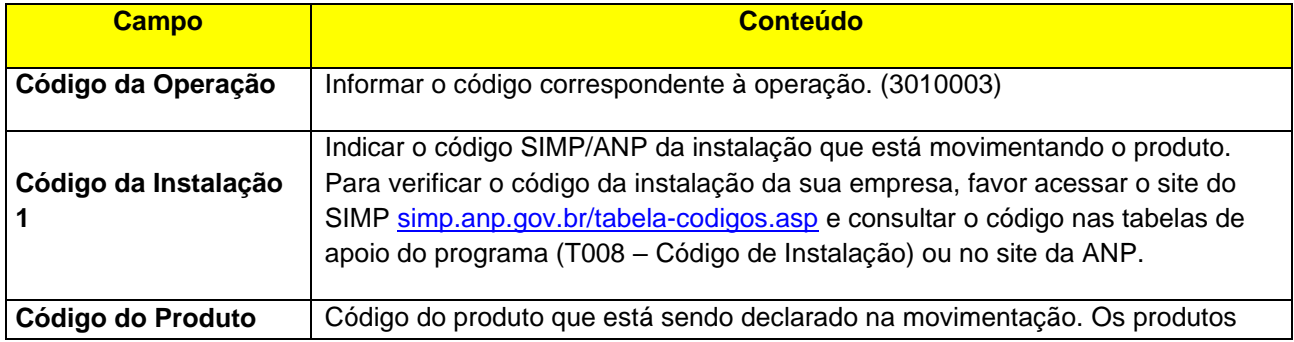

Instruções Aplicativo i-SIMP / TRR Versão 3.0

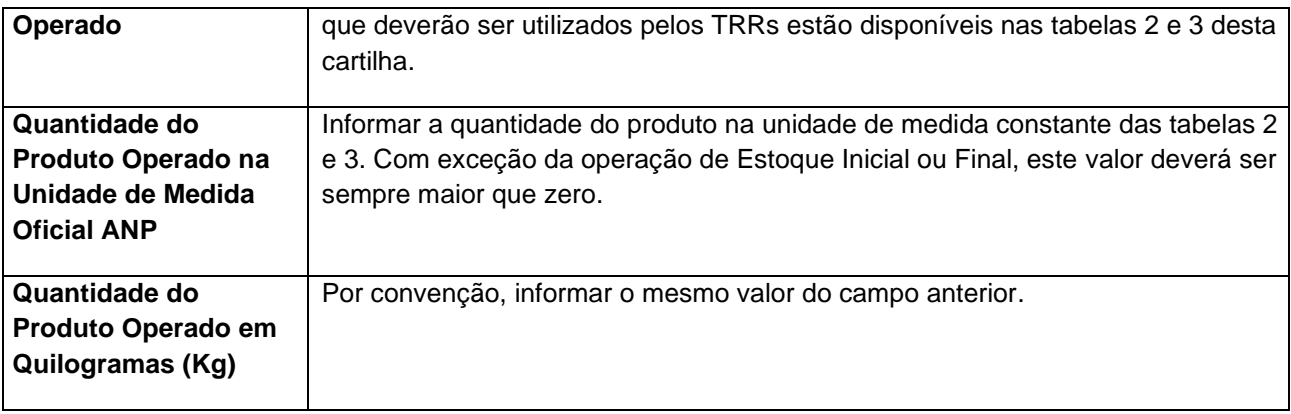

# <span id="page-12-0"></span>**3.1.2. ESTOQUE INICIAL EM TERCEIROS**

#### • **Código da Operação: 3010001 - Estoque inicial Em Terceiros**

Declarar o total inicial existente em estoque, de propriedade do informante, porém localizado em uma instalação de terceiro, se houver e para cada produto.

**IMPORTANTE:** O estoque em terceiro está contido no estoque próprio, ou seja, se a empresa comprou 1.000 litros de um determinado produto e resolve armazenar em instalação de terceiro 300 litros, deve-se declarar um estoque inicial sem movimentação próprio de 1.000 e um estoque inicial sem movimentação em terceiros de 300. Não é possível indicar um estoque inicial sem movimentação em terceiros maior que o estoque inicial próprio.

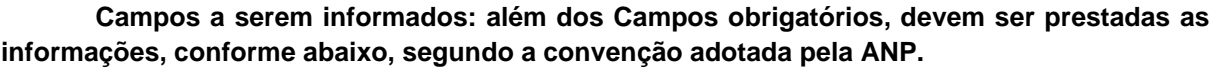

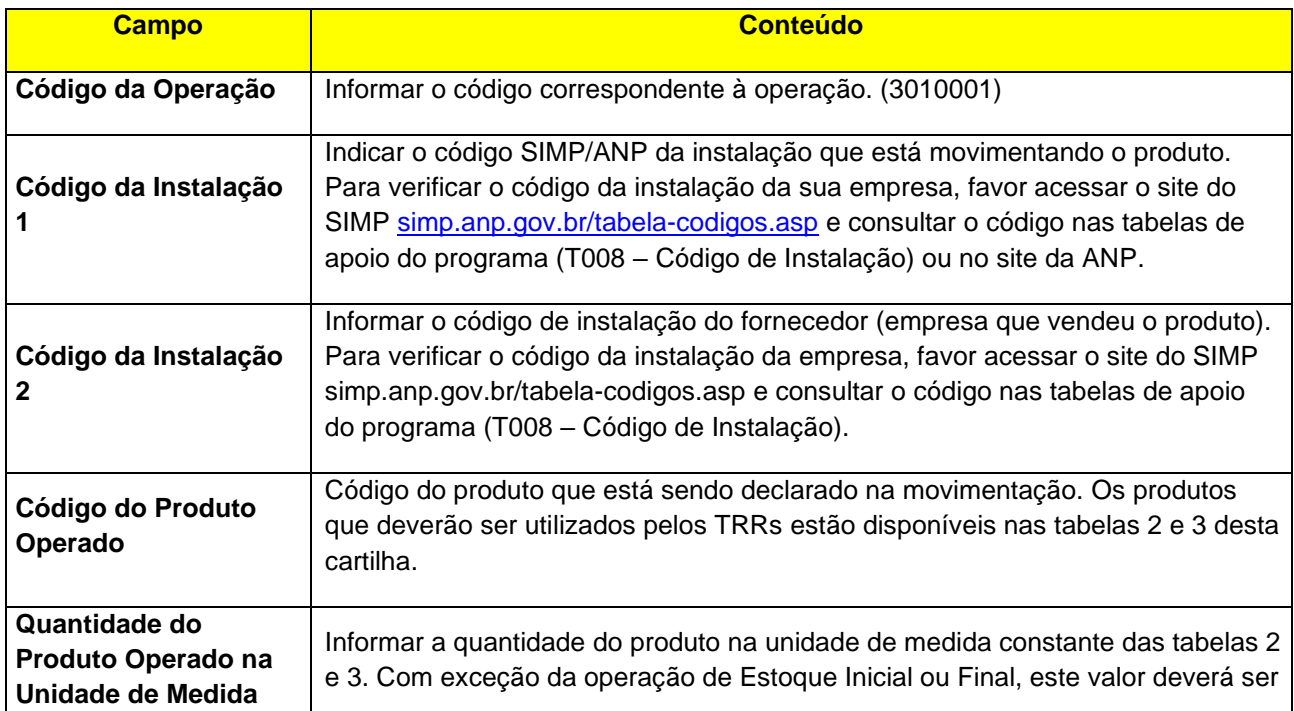

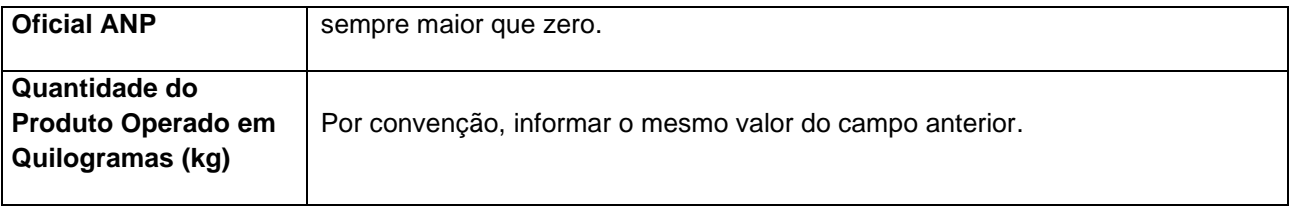

# <span id="page-13-0"></span>**3.1.3. ESTOQUE INICIAL DE TERCEIROS**

#### • **Código da Operação: 3010002 - Estoque inicial De Terceiros**

Declarar o total inicial existente em estoque de propriedade de terceiro, localizado em suas instalações, se houver e para cada produto.

**IMPORTANTE:** O estoque de terceiro é uma operação apenas informativa que não possui controle vinculado com as outras operações declaradas pela empresa (produção, venda, perda, etc.). Entretanto, a operação será validada na declaração do Terceiro através da operação **3010001 - Estoque inicial Em Terceiros** que deverá conter o mesmo valor total.

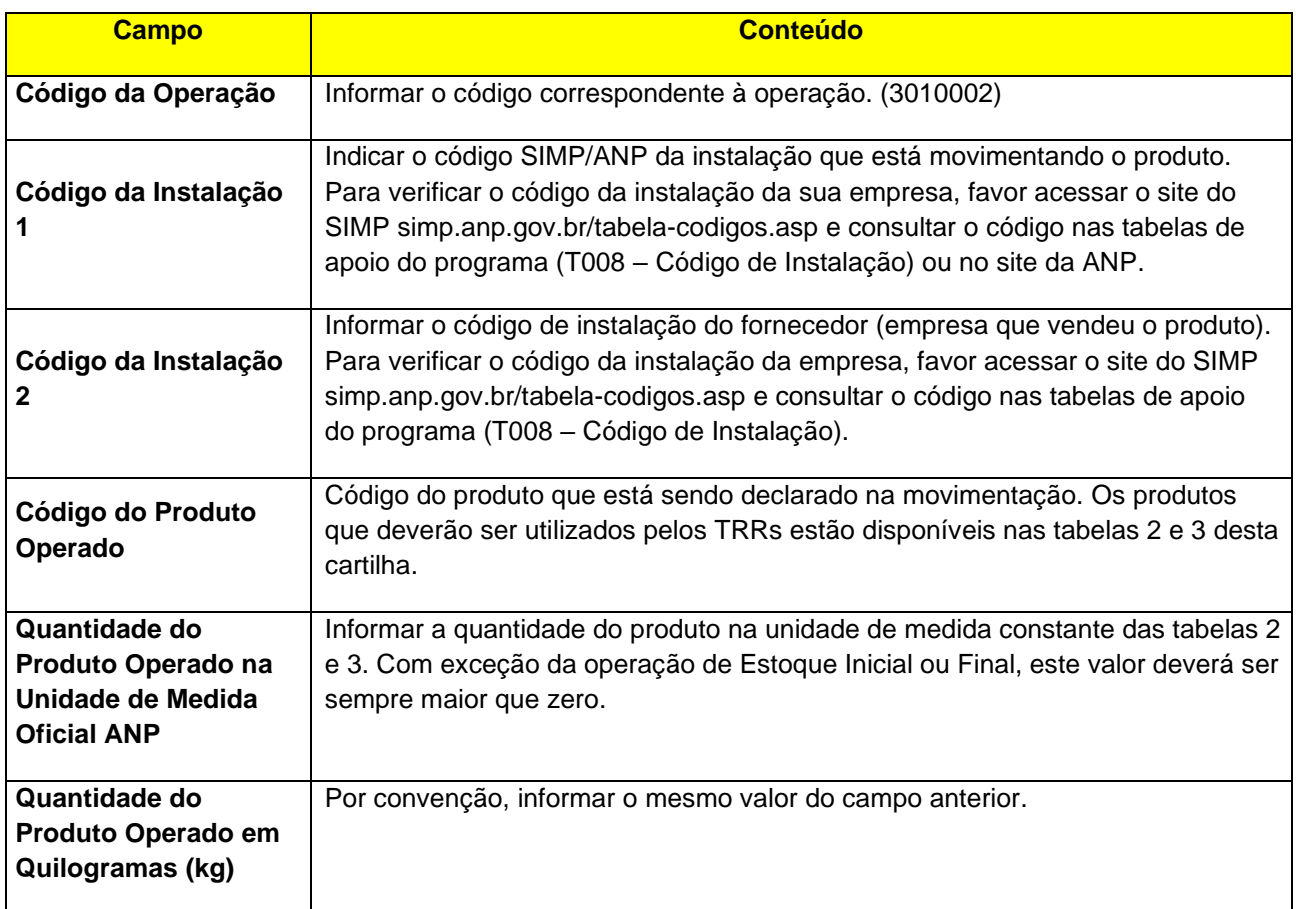

# <span id="page-14-0"></span>**3.2. OPERAÇÕES DE ENTRADA**

# <span id="page-14-1"></span>**3.2.1. COMPRA DE PRODUTO**

#### • **Código da Operação: 1011001 - Compra de Agente Regulado**

Declarar as compras de produto proveniente de outros agentes regulados. No caso de aquisição de produtos de empresas não reguladas pela ANP (que não possuem código ANP de instalação) o agente precisará utilizar a operação **1011002 - Compra de Agente Não Regulado** com regras de preenchimento diferentes (ver próximo item).

#### **Campos a serem informados: além dos Campos obrigatórios, devem ser prestadas as informações, conforme abaixo, segundo a convenção adotada pela ANP.**

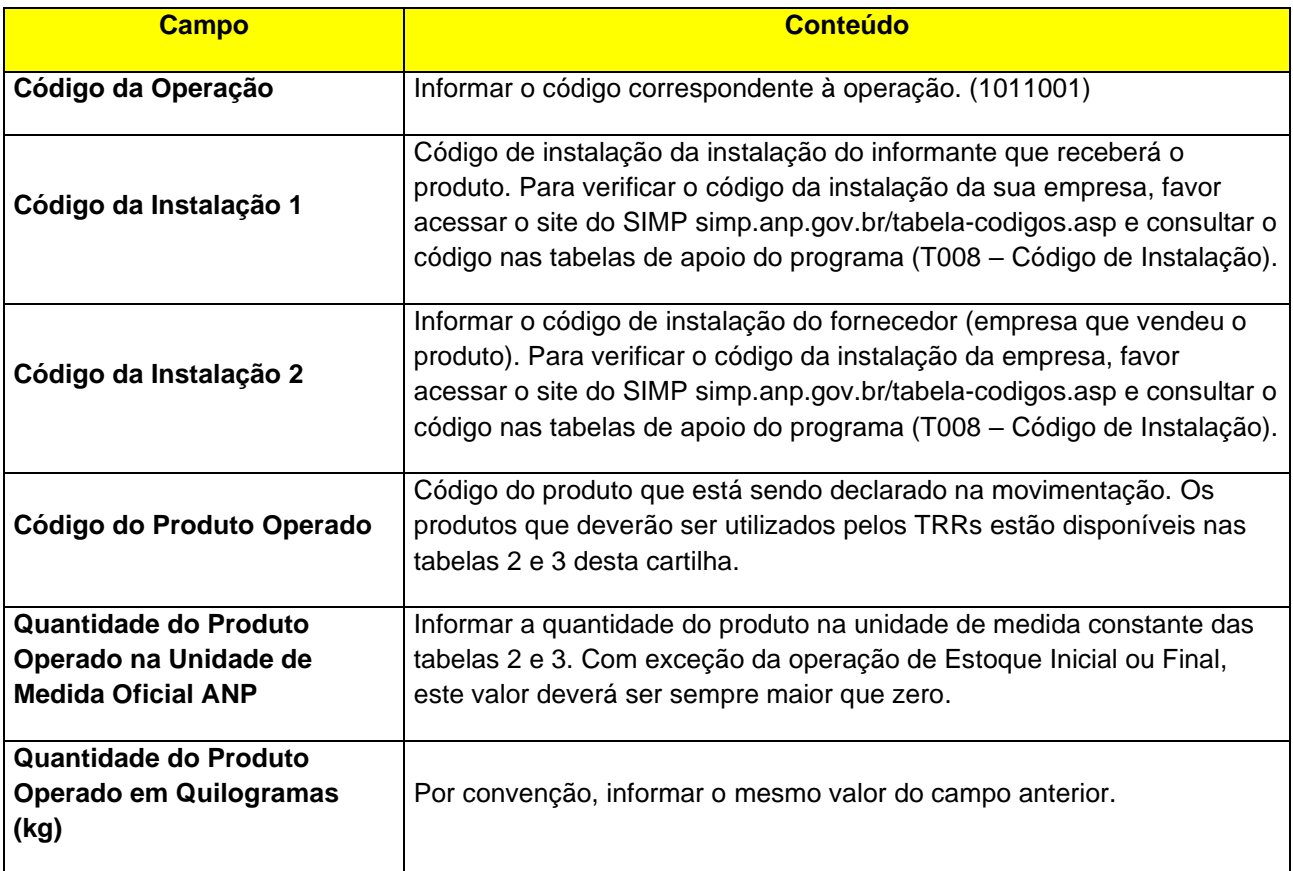

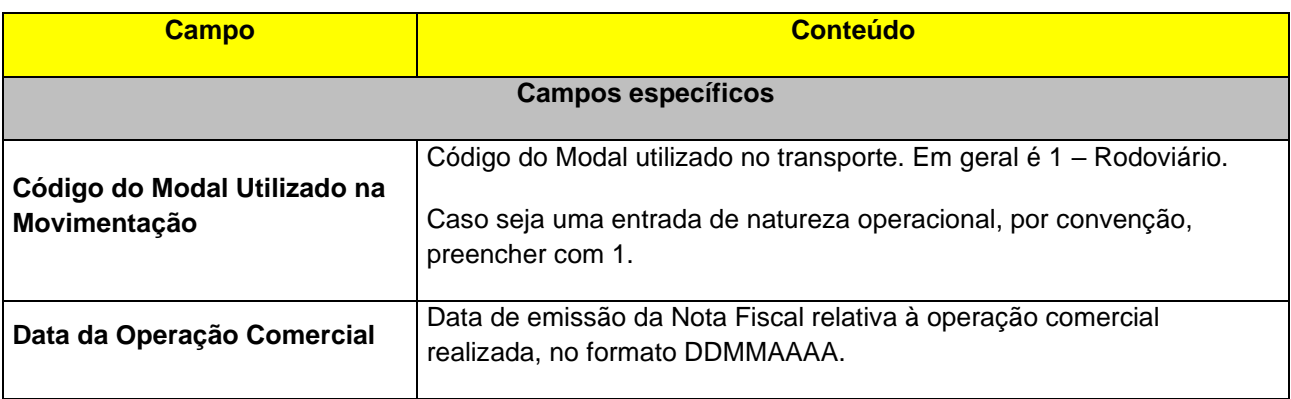

Instruções Aplicativo i-SIMP / TRR Versão 3.0

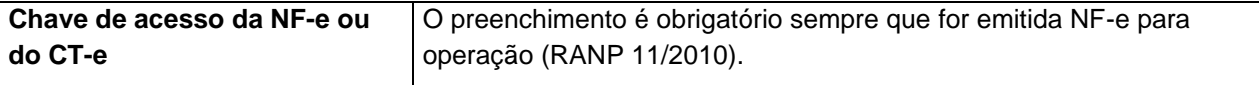

#### • **Código da Operação: 1011002 - Compra de Agente Não Regulado**

Declarar as compras de produto proveniente de agentes não regulados. No caso de aquisição de produtos de empresas reguladas pela ANP (que possuem código ANP de instalação) o agente precisará utilizar a operação **1011001 - Compra de Agente Regulado** com regras de preenchimento diferentes (ver item anterior).

**Campos a serem informados: além dos Campos obrigatórios, devem ser prestadas as informações, conforme abaixo, segundo a convenção adotada pela ANP.**

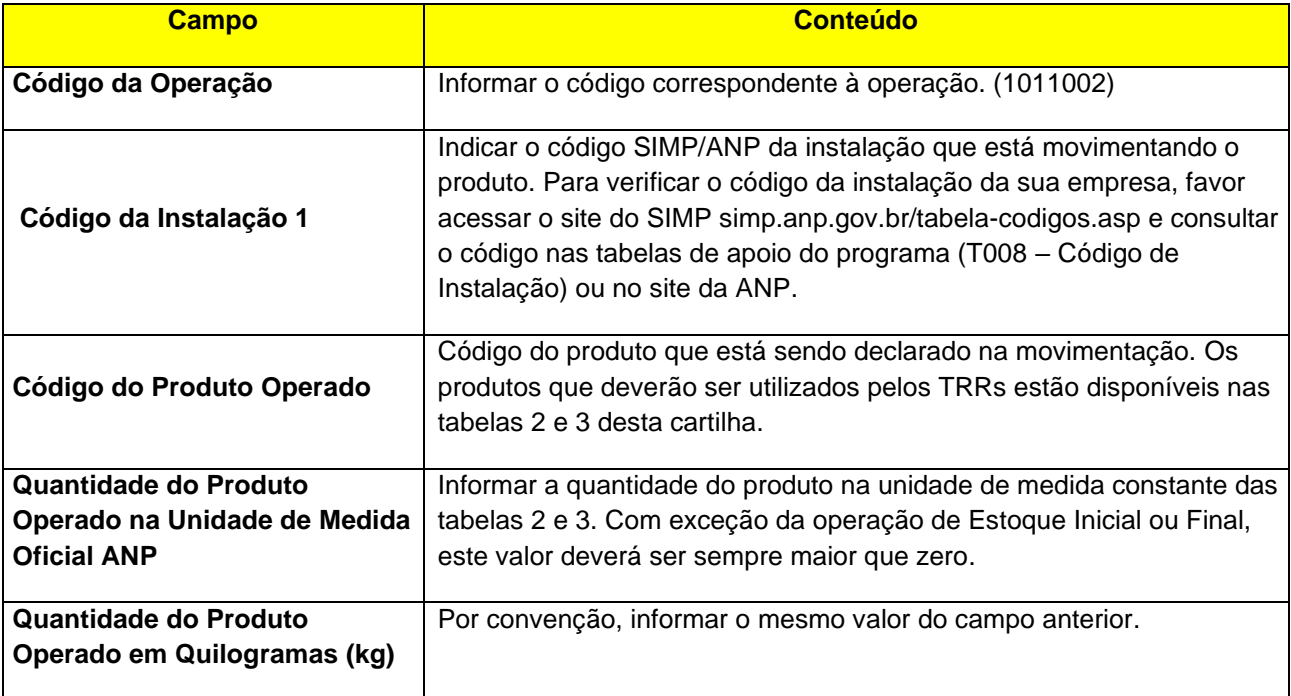

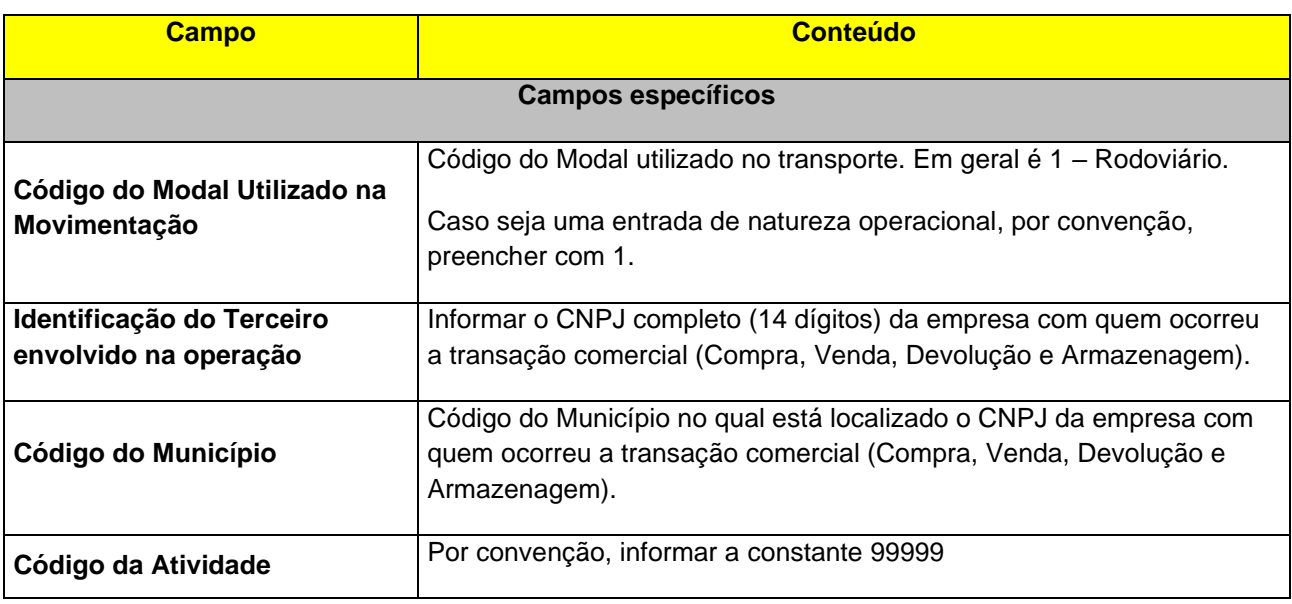

Instruções Aplicativo i-SIMP / TRR Versão 3.0

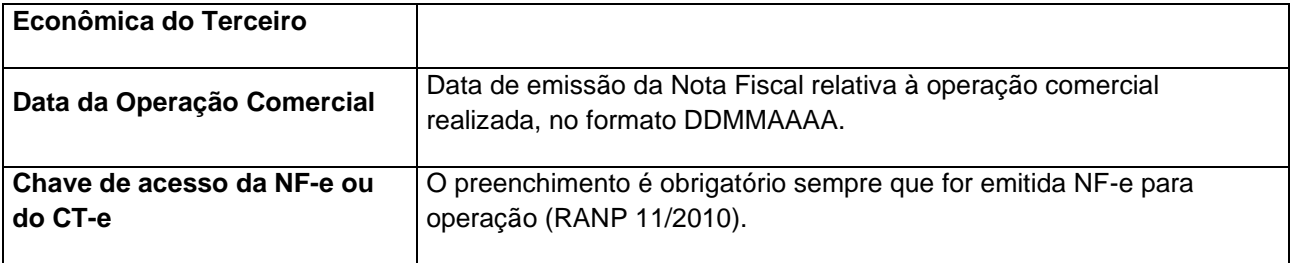

# <span id="page-16-0"></span>**3.2.2. RECEBIMENTO DE DEVOLUÇÕES**

• **Código da Operação: 1011004 - Recebimento de Devolução de Agente Regulado**

Declarar a quantidade do produto recebido, a título de devolução, de vendas realizadas para agentes regulados (que possuem código ANP de instalação).

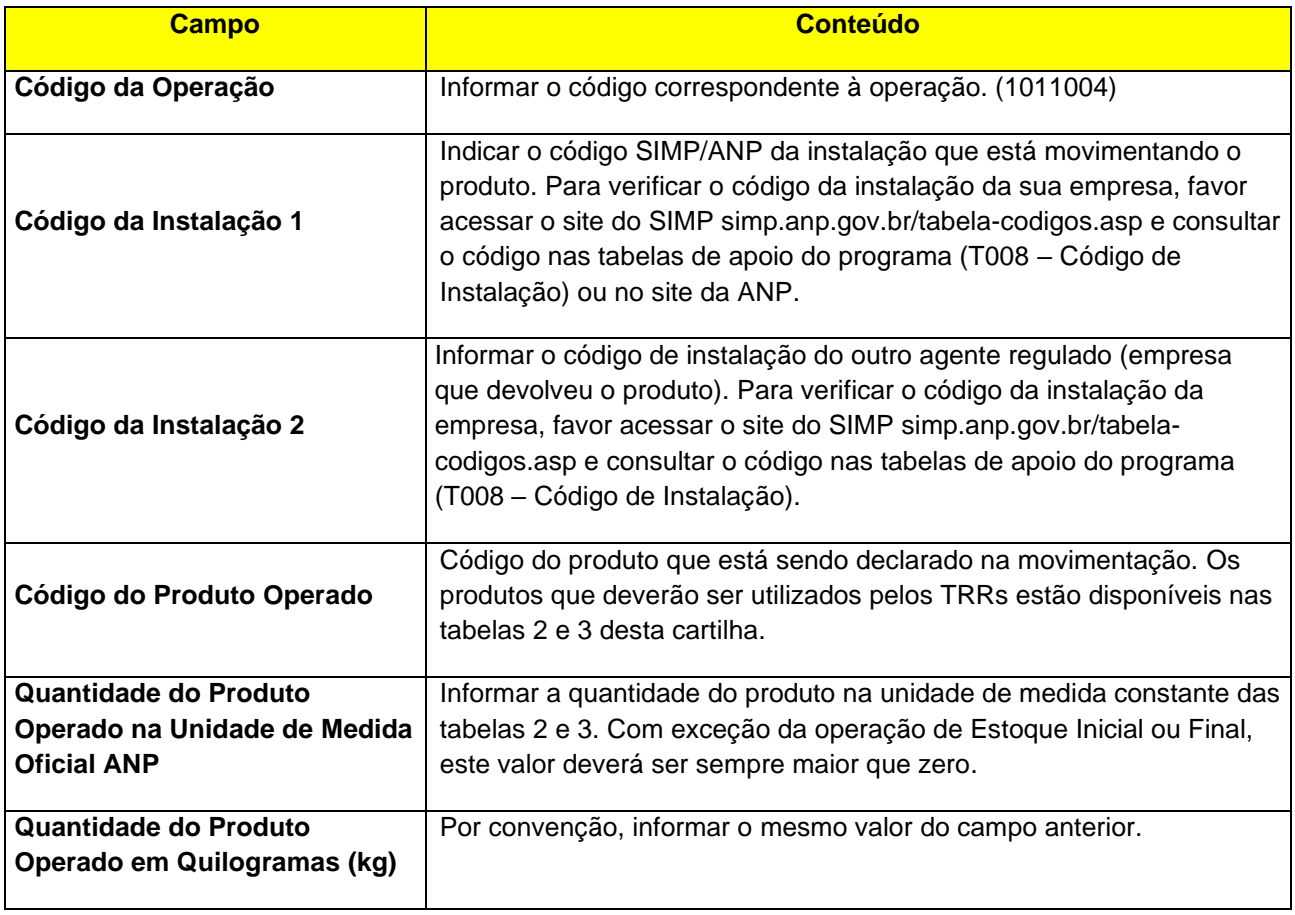

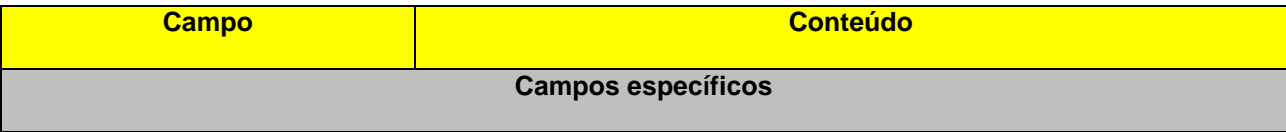

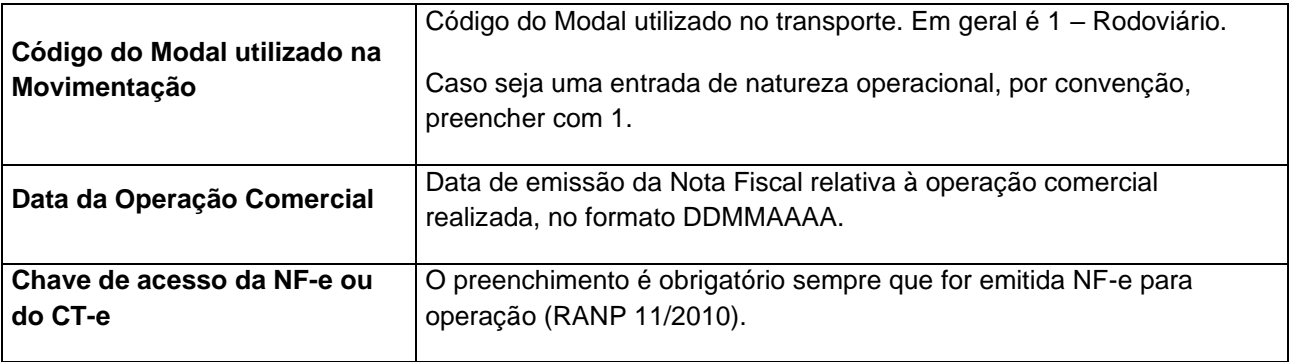

# • **Código da Operação: 1011005 - Recebimento de Devolução de Agente Não Regulado**

Declarar o volume de produto recebido, a título de devolução, de vendas realizadas.

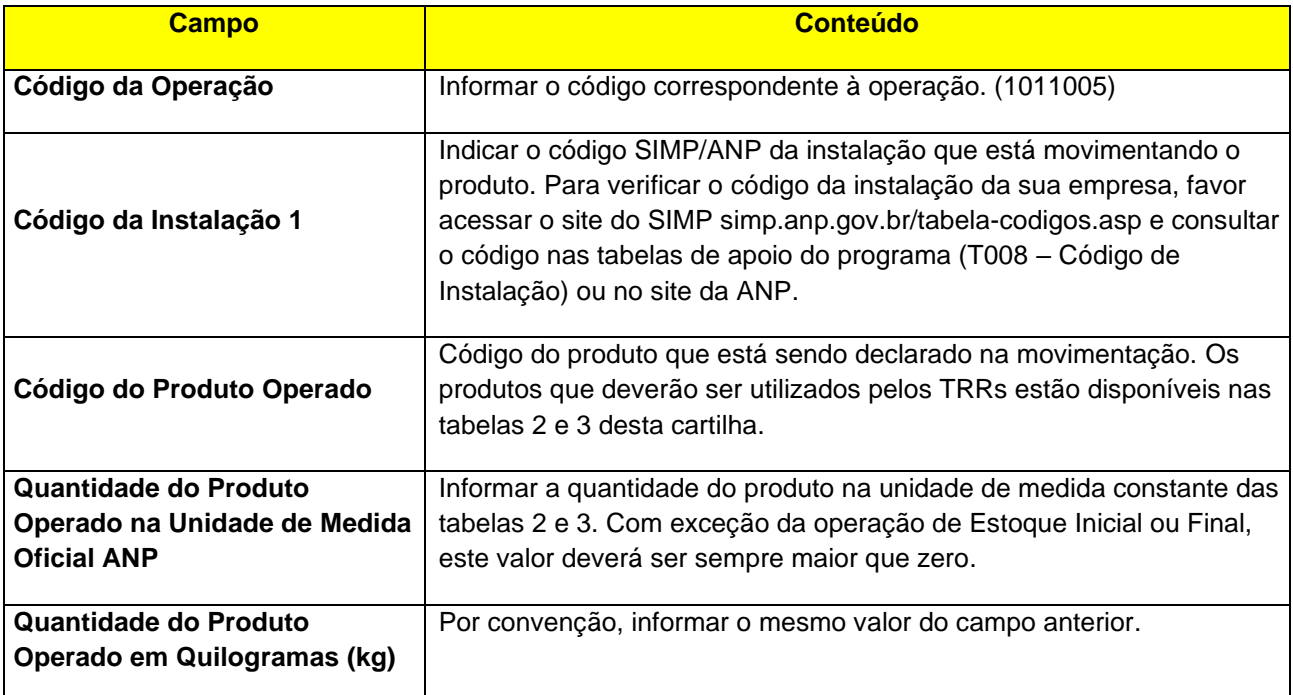

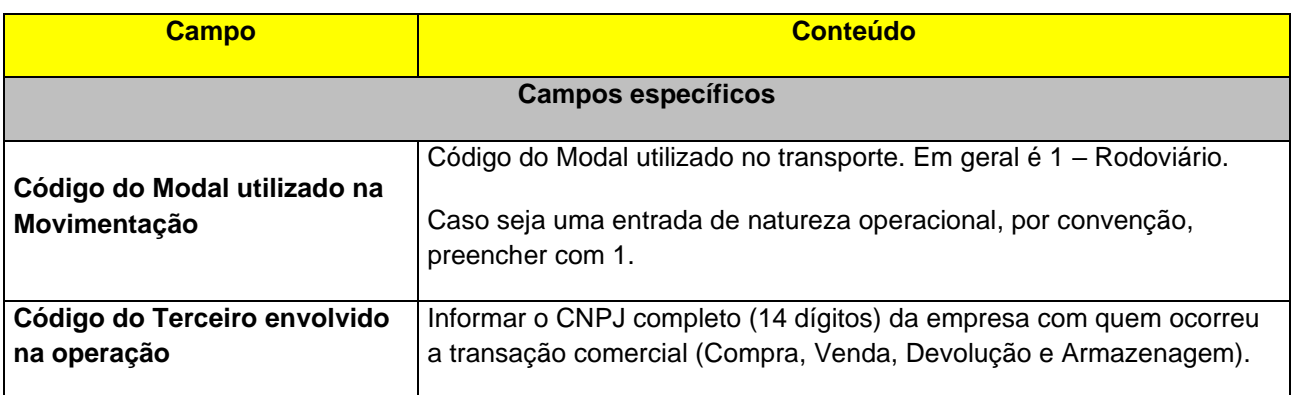

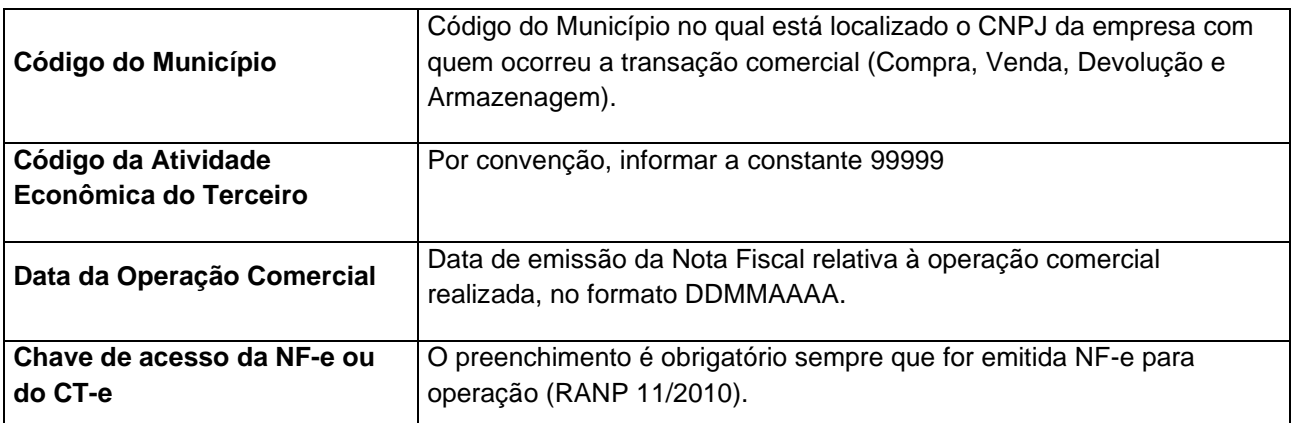

• **Código da Operação: 1011012 -** Recebimento de Devolução de Produto Vendido Fora do Estabelecimento (Nota Modelo 1 / 1-A)

Declarar o volume de produto recebido, a título de devolução, de vendas realizadas fora do estabelecimento.

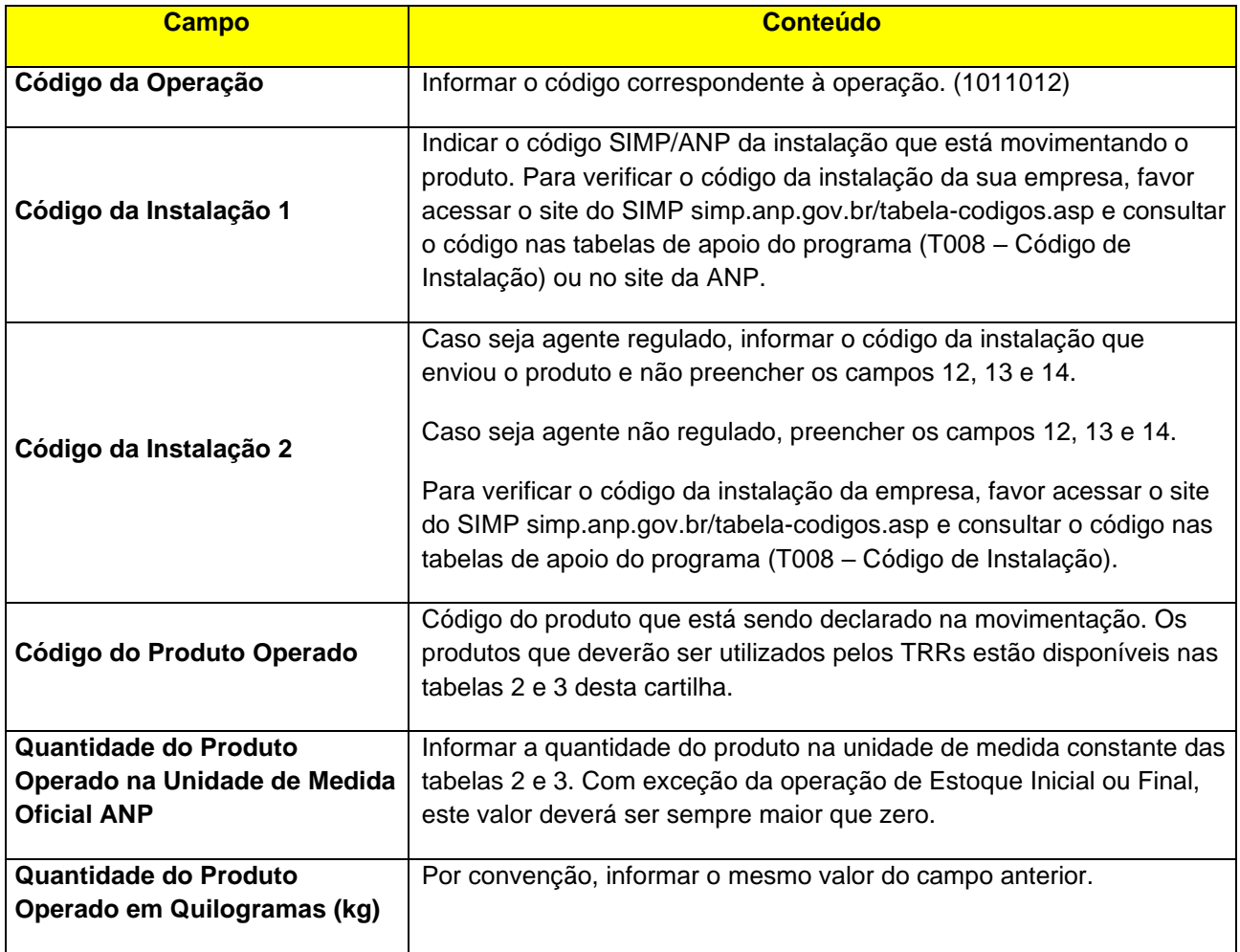

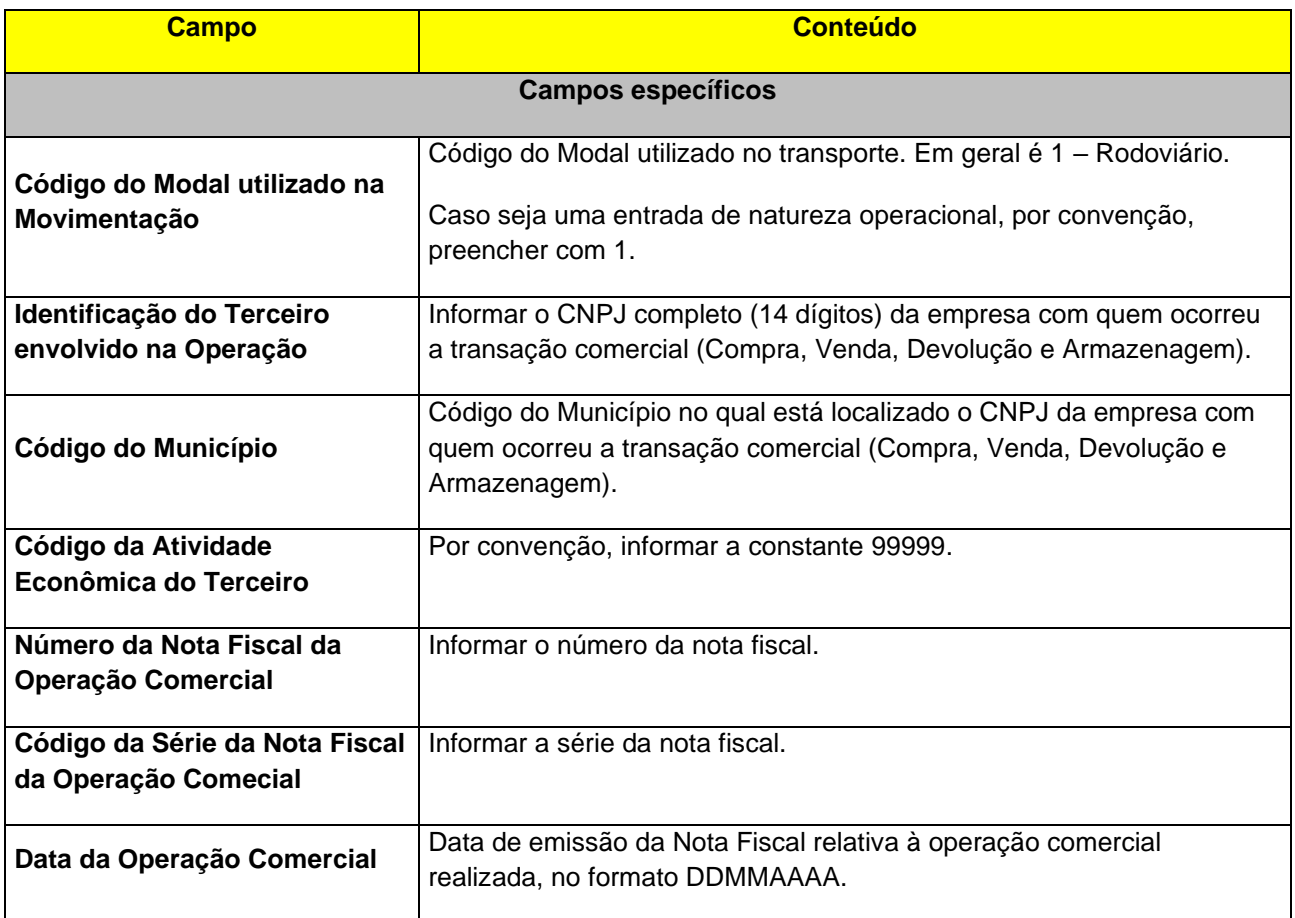

# <span id="page-19-0"></span>**3.2.3. TRANSFERÊNCIA DE PRODUTO**

# • **Código da Operação: 1051001 – Recebimento de Produto de instalação pertencente à mesma empresa informante**

Código para declaração de transferência de produto entre instalações do informante tem como contrapartida a operação **1052001 - Remessa de Produto para instalação pertencente à mesma empresa informante**, com a qual será feita a saída do produto.

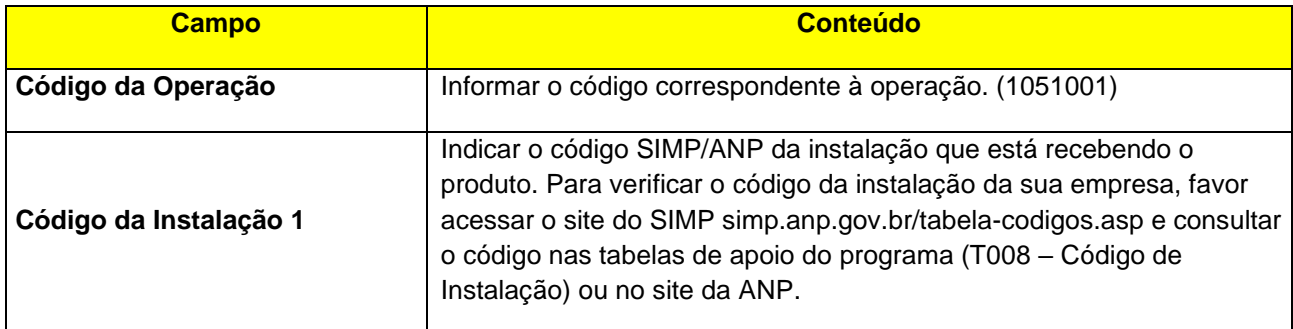

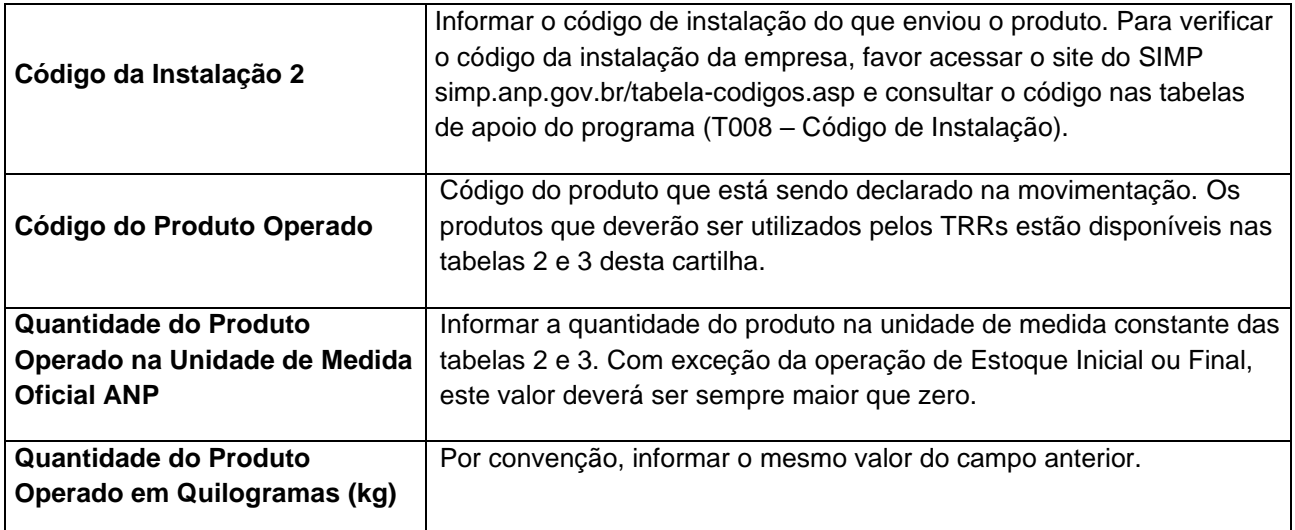

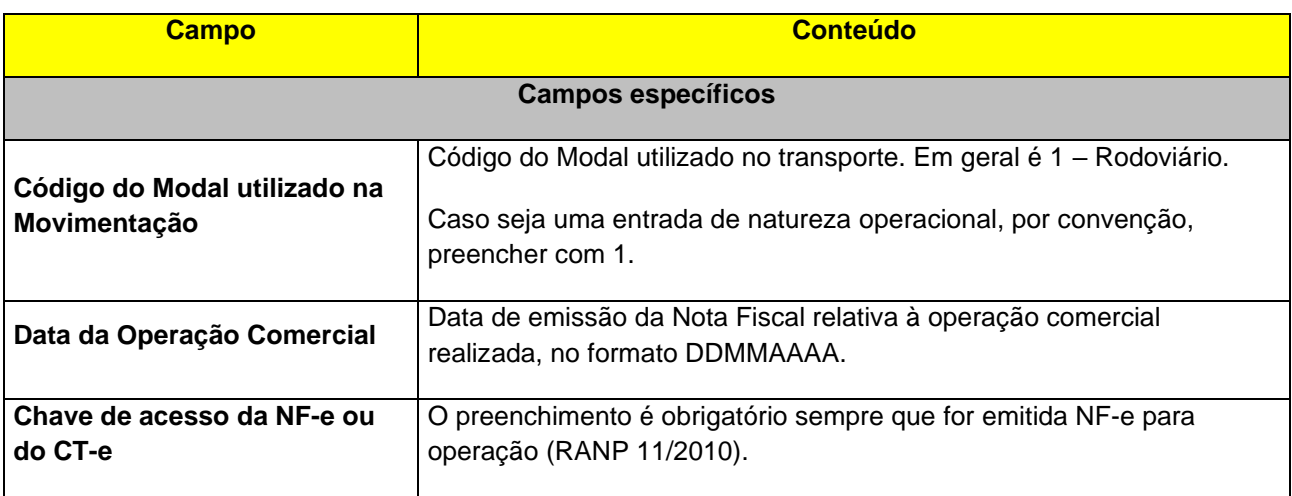

#### <span id="page-20-0"></span>**3.2.4. OUTRAS ENTRADAS**

# • **Código da Operação: 1021001 – Sobras de Processo**

Código para declaração de quantidades de produtos relativas às sobras resultantes de processos realizados nas instalações do agente regulado.

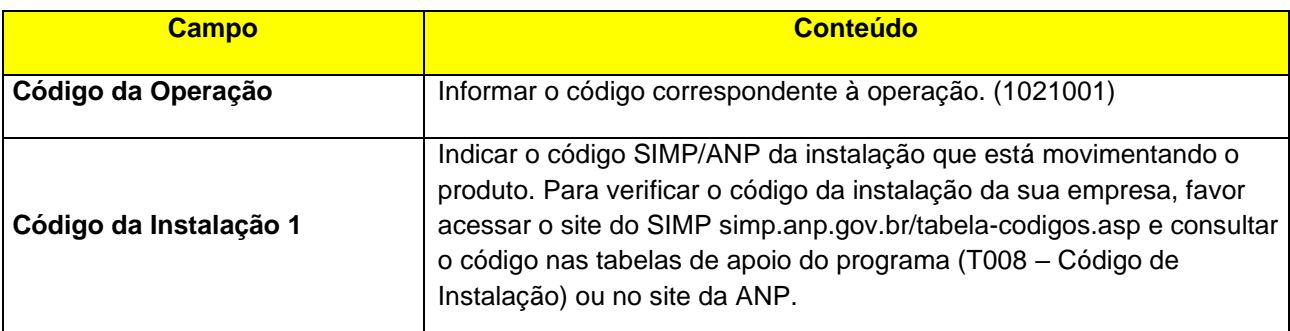

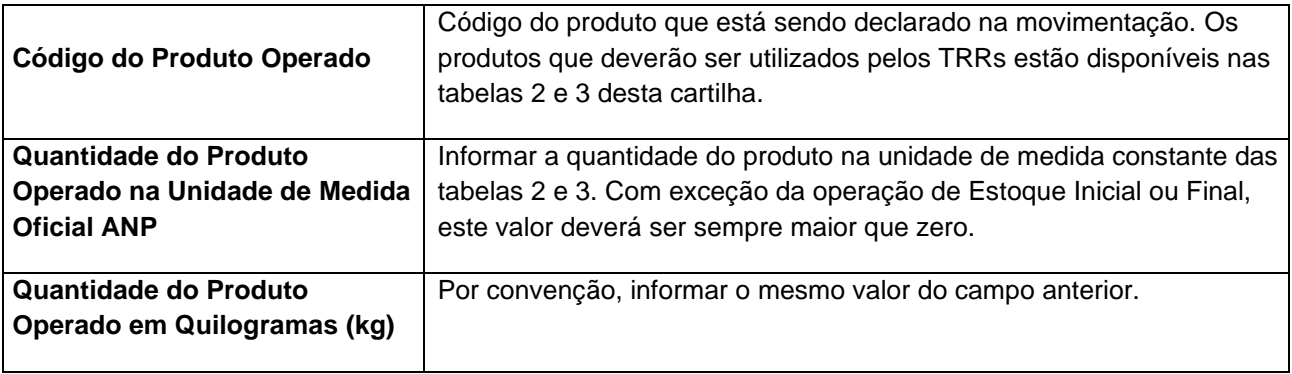

# • **Código da Operação: 1011999 - Outras entradas não especificadas**

Código para declaração de operações não enquadradas em qualquer das descrições previstas nas outras operações.

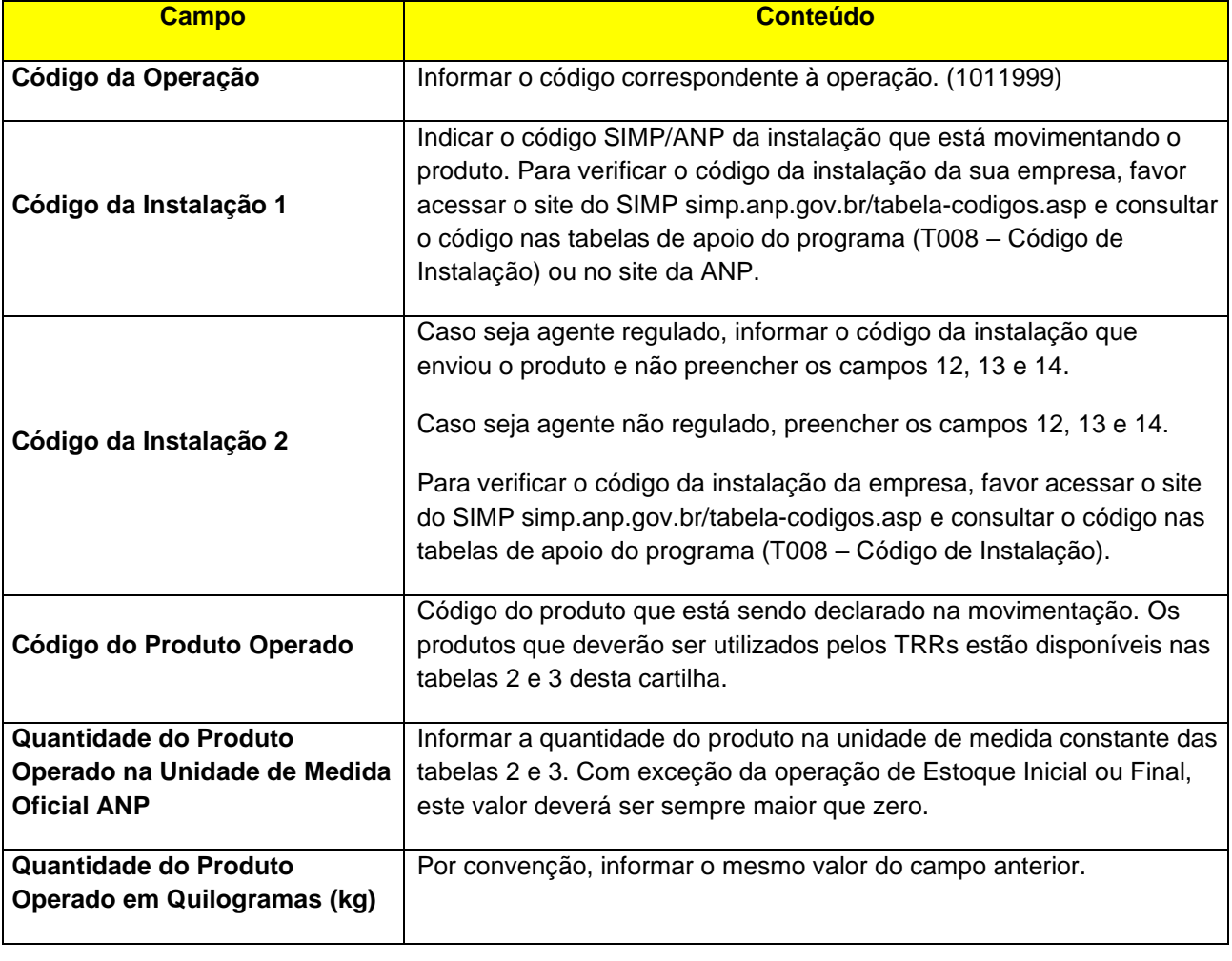

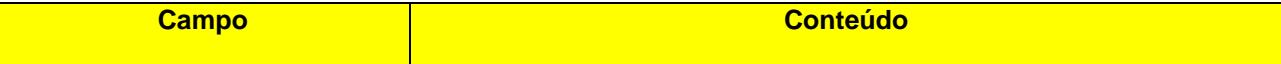

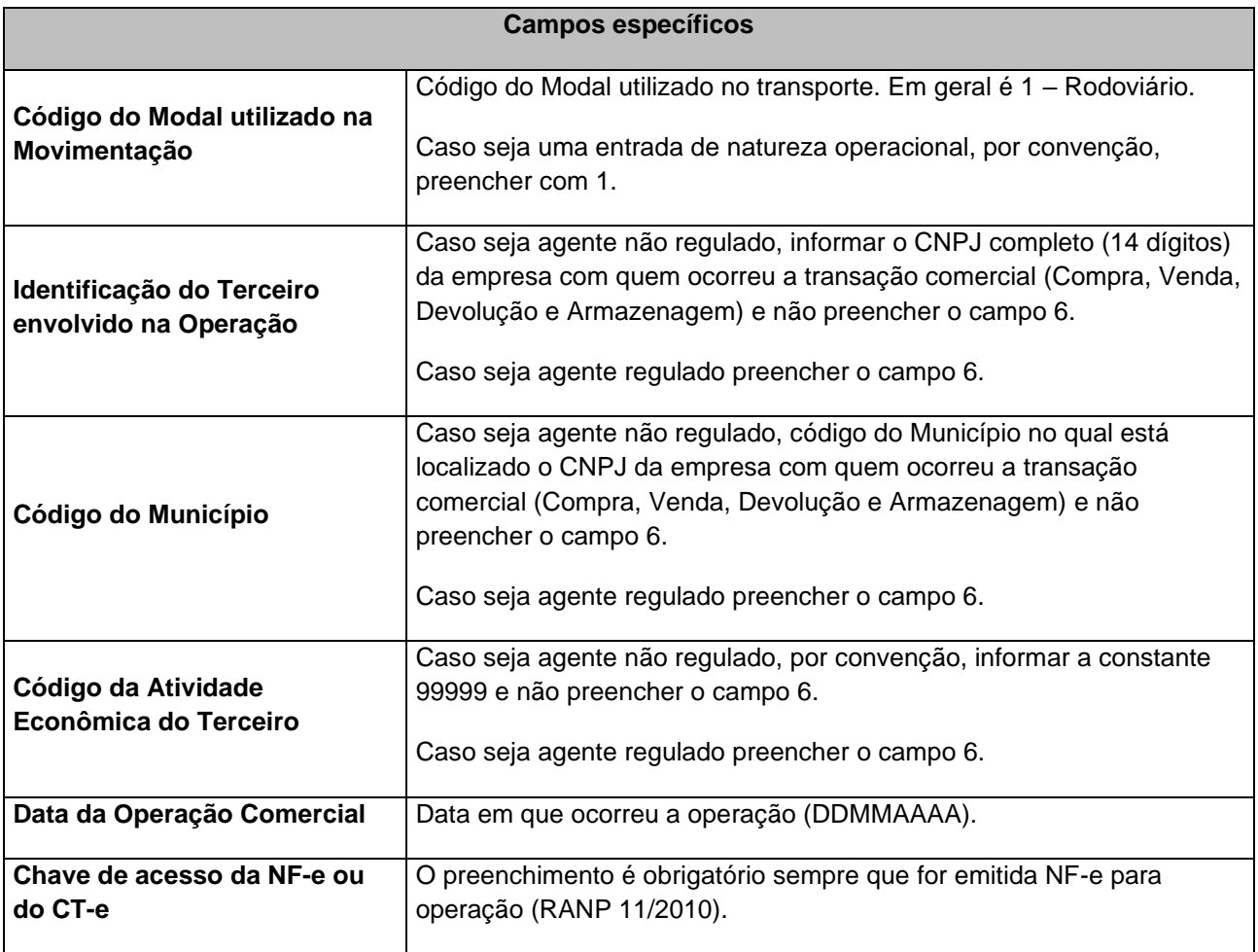

# <span id="page-22-0"></span>**3.3. OPERAÇÕES DE SAÍDA**

#### <span id="page-22-1"></span>**3.3.1. VENDA DE PRODUTO**

#### • **Código da Operação: 1012001 – Venda para Agente Regulado**

Declarar as vendas para outros agentes regulados. No caso de venda de produtos para empresas não reguladas pela ANP (que não possuem código ANP de instalação) o agente precisará utilizar a operação **1012002 – Venda para Agente Não Regulado** com regras de preenchimento diferentes (ver próximo item).

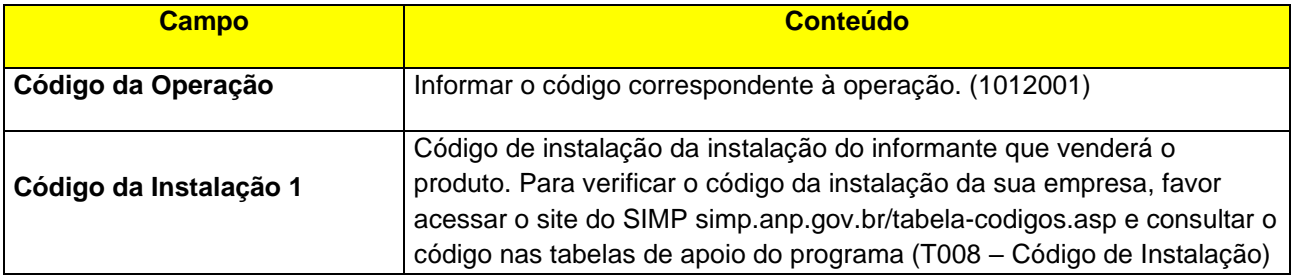

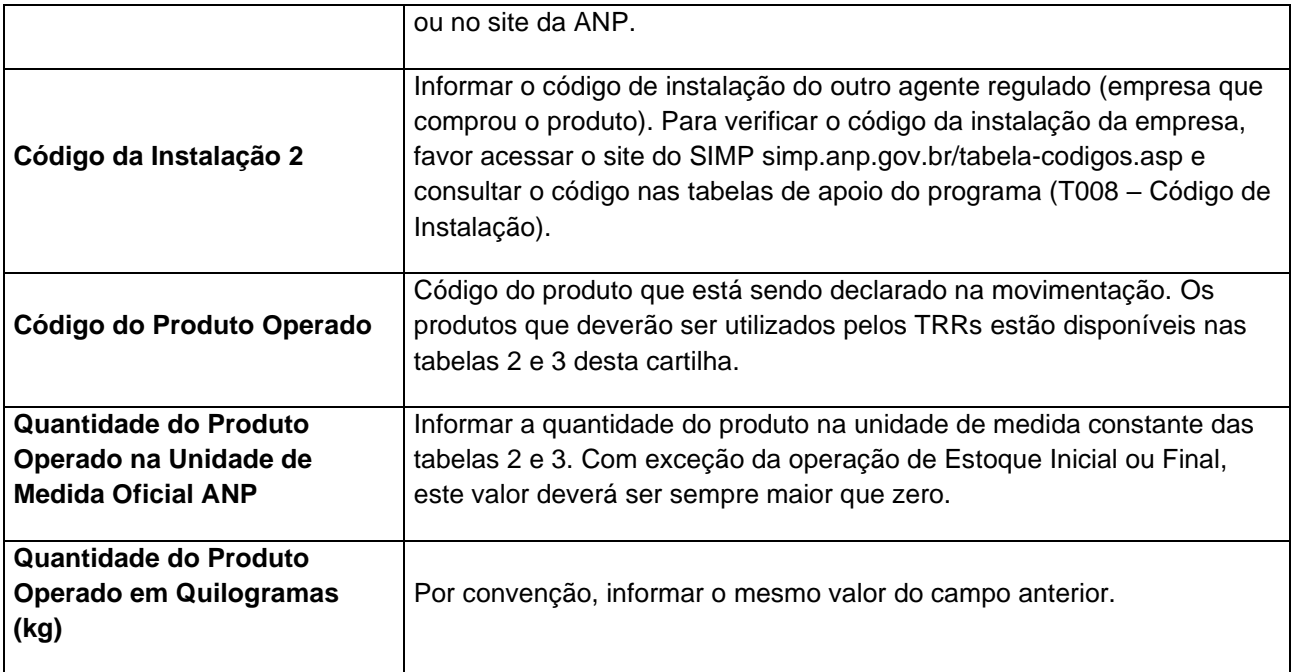

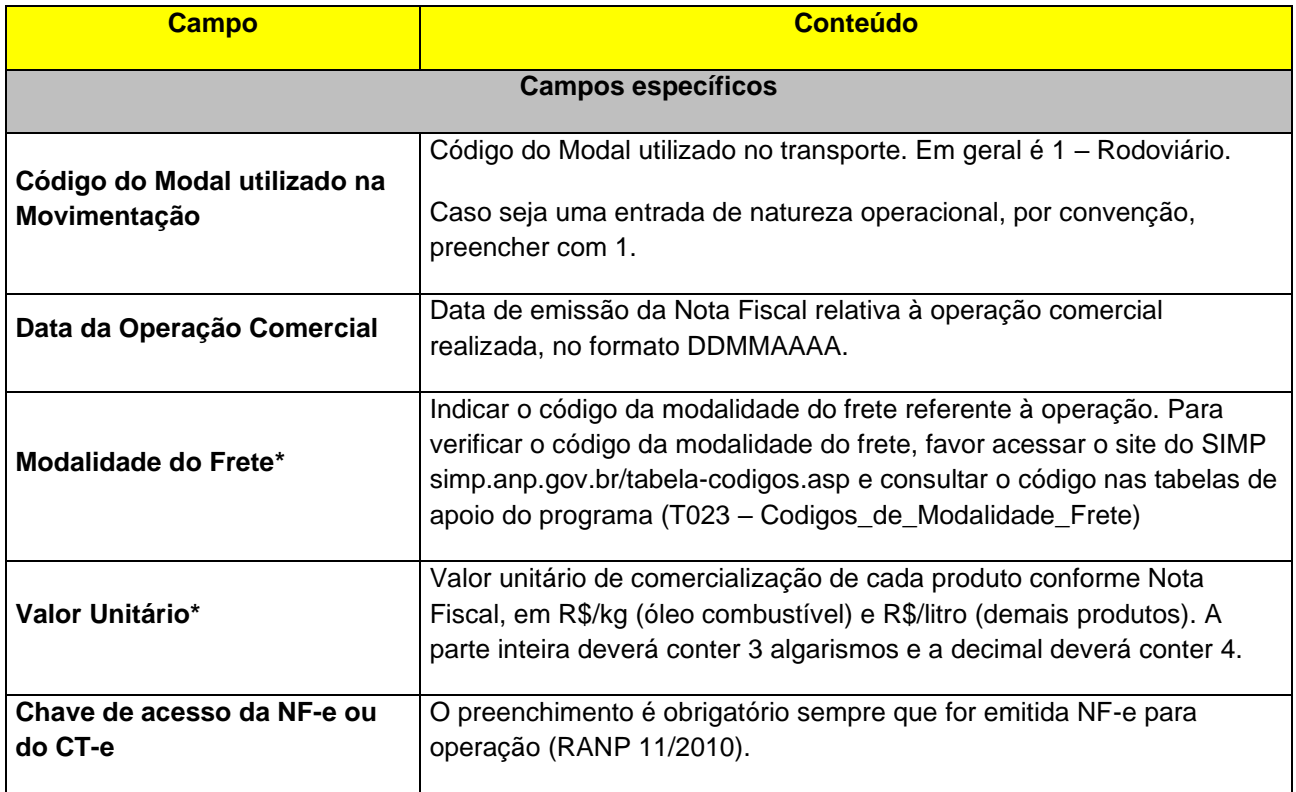

**\*Campos de preenchimento obrigatório a partir do mês de referência Maio/2020.**

# • **Código da Operação: 1012002 – Venda para Agente Não Regulado**

Declarar as vendas para agentes não regulados. No caso de venda de produtos para empresas reguladas pela ANP (que possuem código ANP de instalação) o agente precisará utilizar a operação **1012001 – Venda para Agente Regulado** com regras de preenchimento diferentes (ver item anterior).

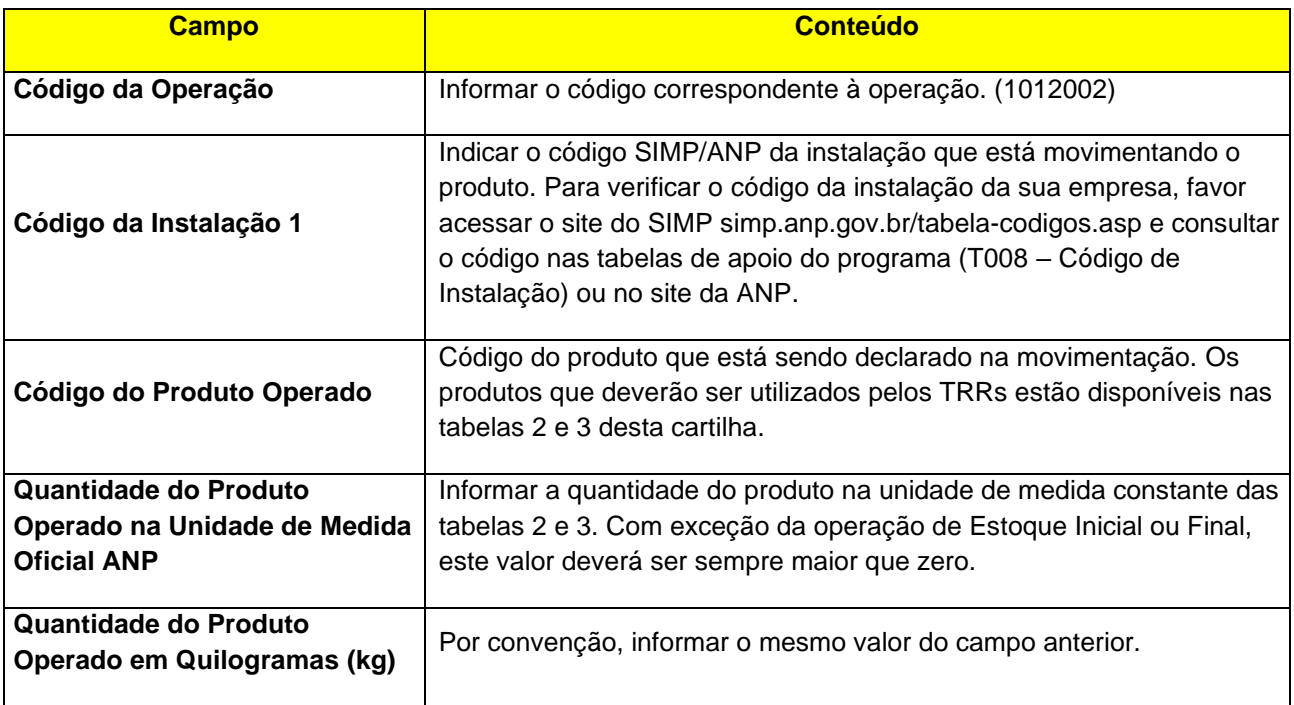

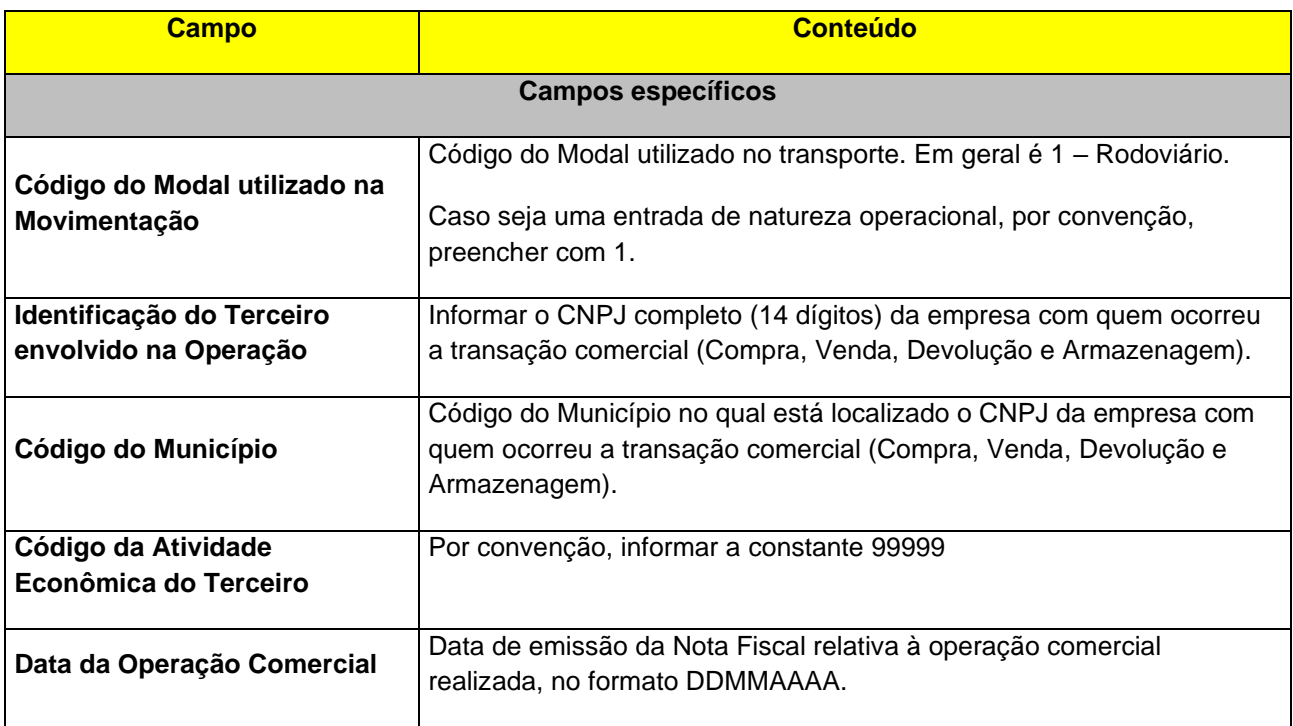

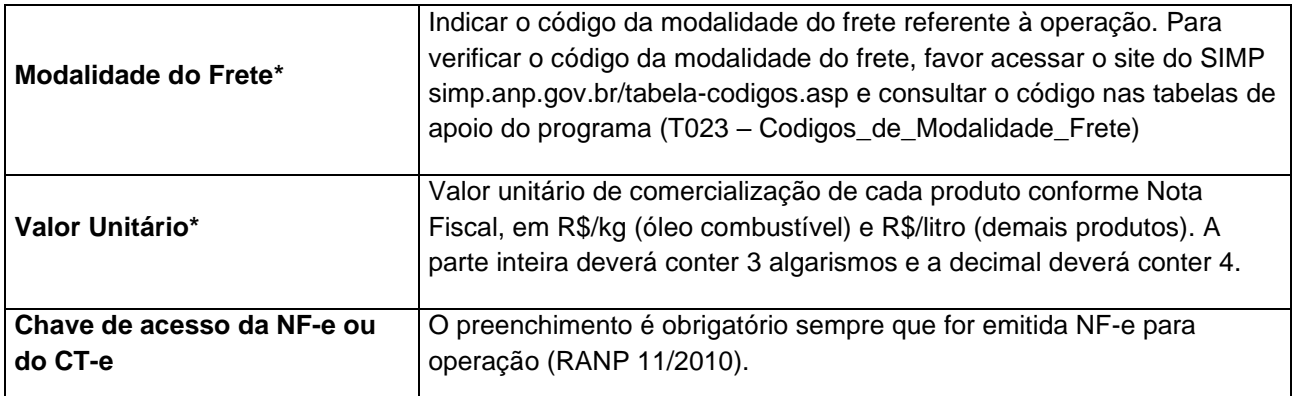

**\*Campos de preenchimento obrigatório a partir do mês de referência Maio/2020.**

#### • **Código da Operação: 1012017 – Venda de Combustível ou Lubrificante no Varejo**

Declarar as vendas de combustíveis ou lubrificantes no varejo.

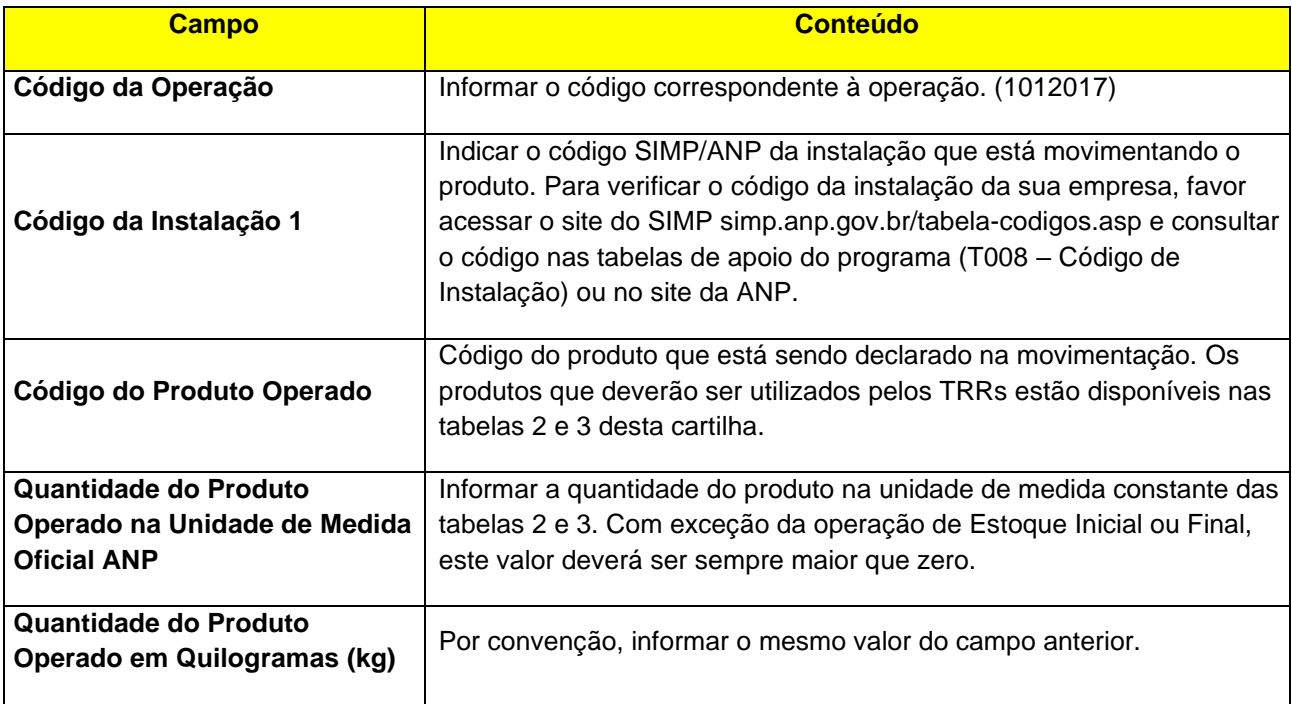

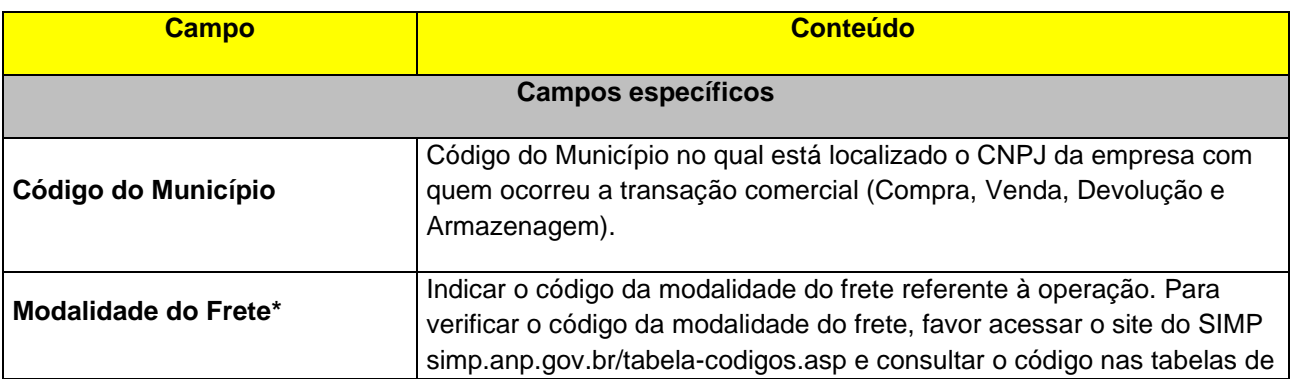

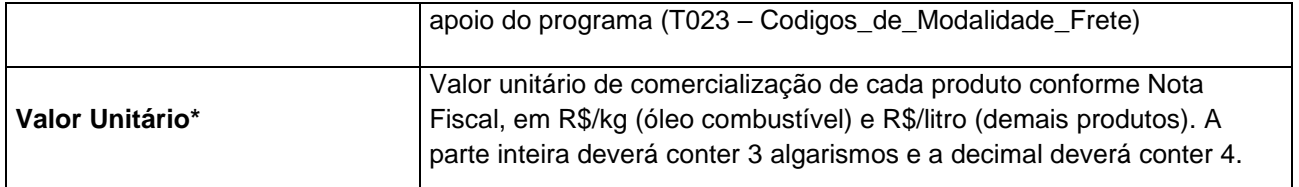

**\*Campos de preenchimento obrigatório a partir do mês de referência Maio/2020.**

# <span id="page-26-0"></span>**3.3.2. DEVOLUÇÃO DE PRODUTO**

#### • **Código da Operação: 1012004 – Devolução de Produto para Agente Regulado**

Declarar a quantidade de produto entregue, a título de devolução, de compras realizadas de agentes regulados (que possuem código ANP de instalação).

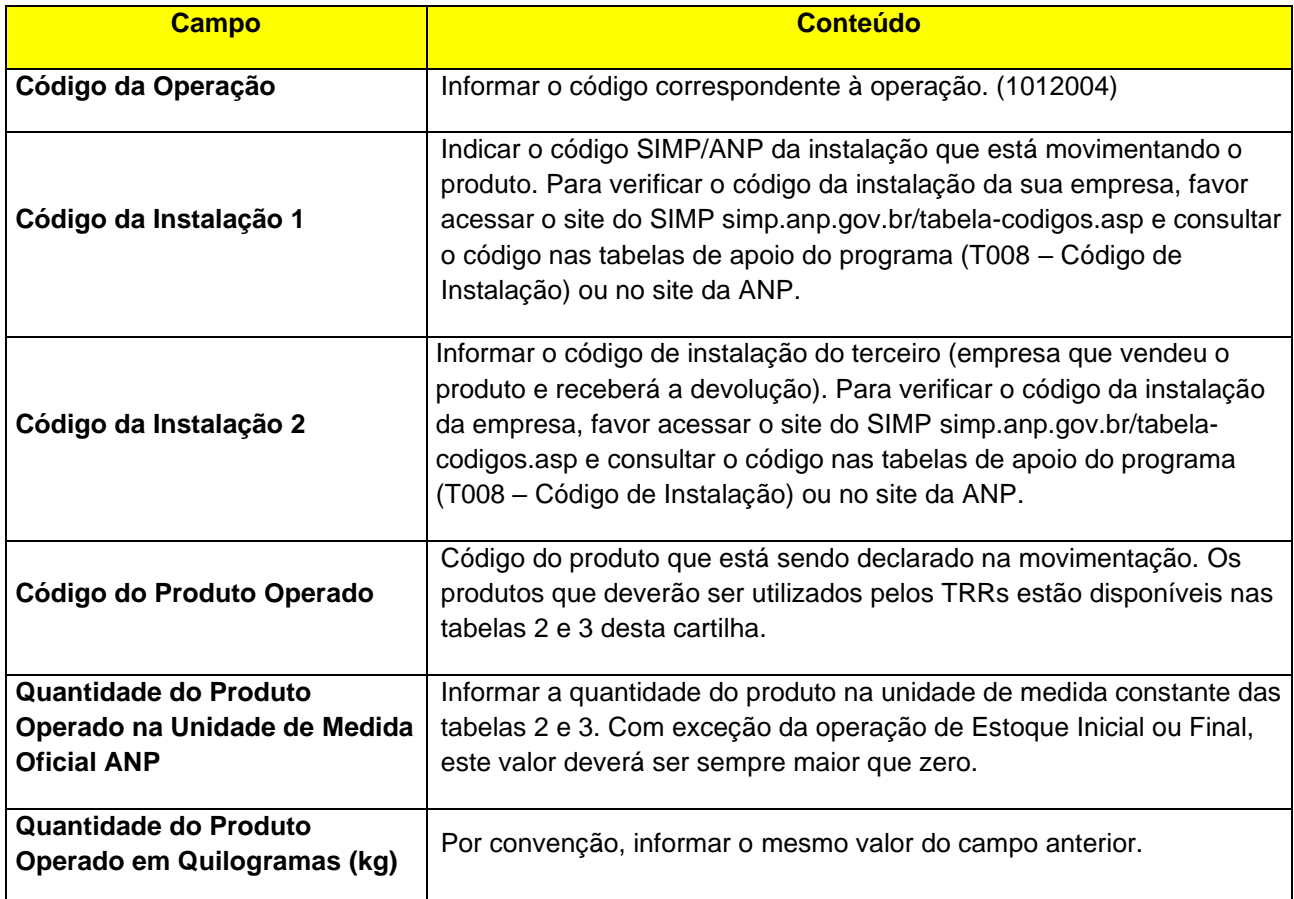

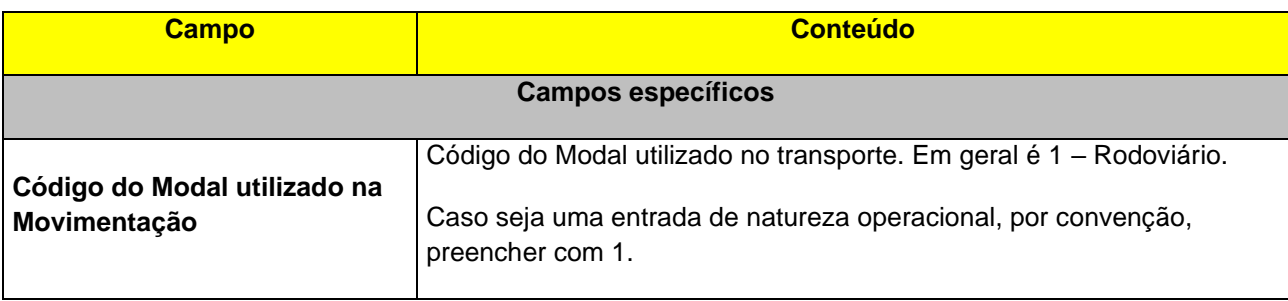

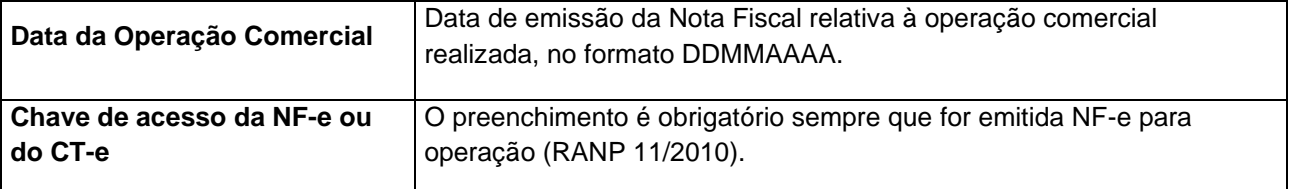

# • **Código da Operação: 1012005 – Devolução de Produto para Agente Não Regulado**

Declarar a quantidade de produto entregue, a título de devolução, de compras realizadas.

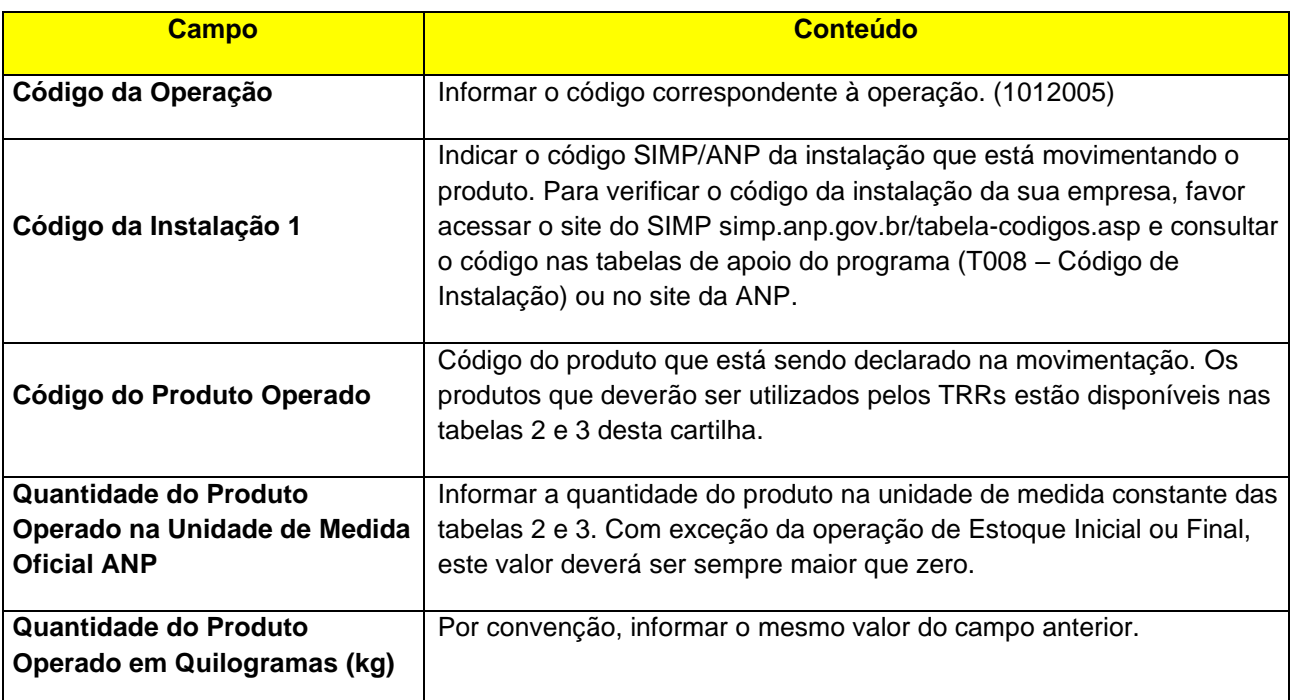

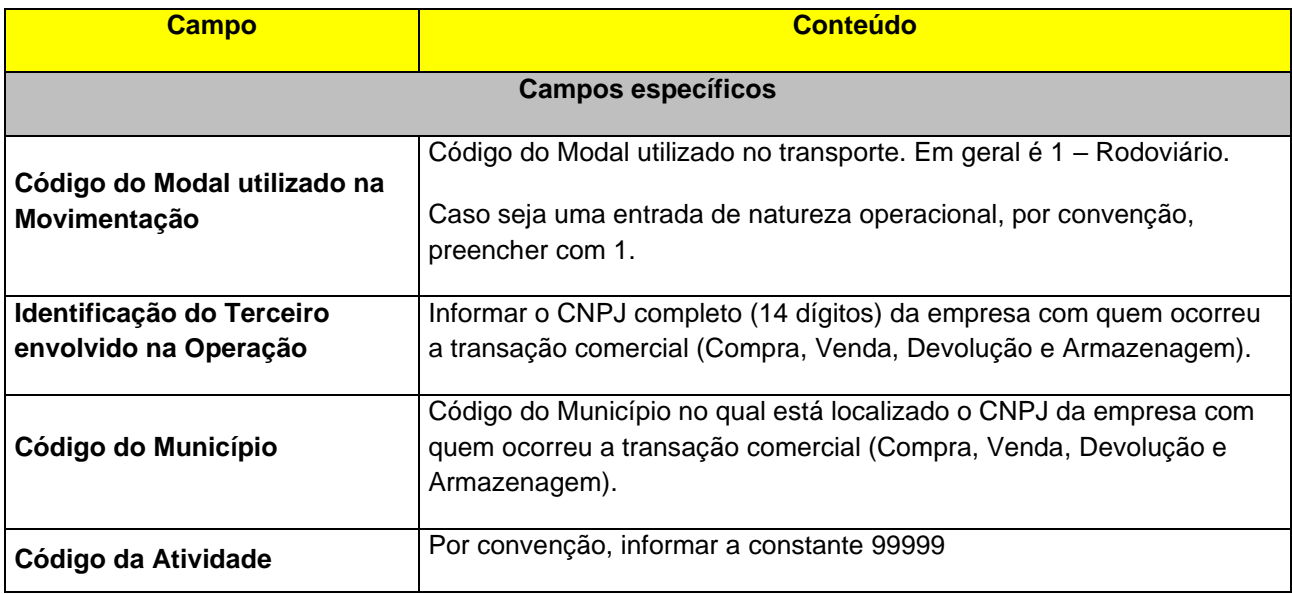

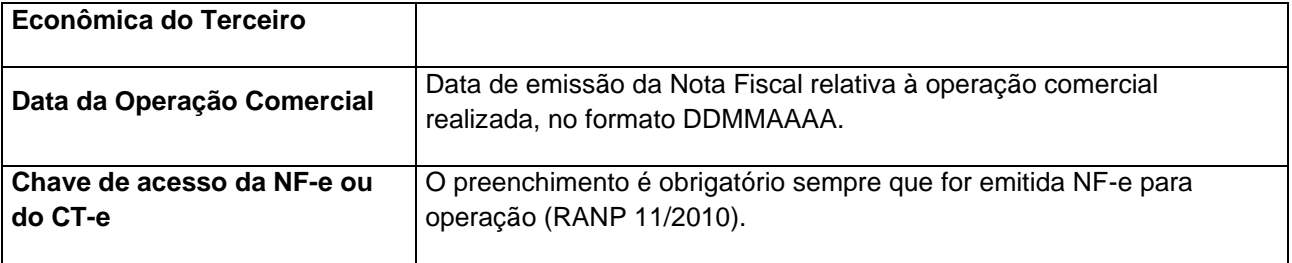

# <span id="page-28-0"></span>**3.3.3. TRANSFERÊNCIA DE PRODUTO**

• **Código da Operação: 1052001 – Remessa de Produto para instalação pertencente à mesma empresa informante**

Código para declaração de transferência de produto entre instalações do informante tem como contrapartida a operação **1051001 - Recebimento de Produto de instalação pertencente à mesma empresa informante**, com a qual será feita a entrada do produto.

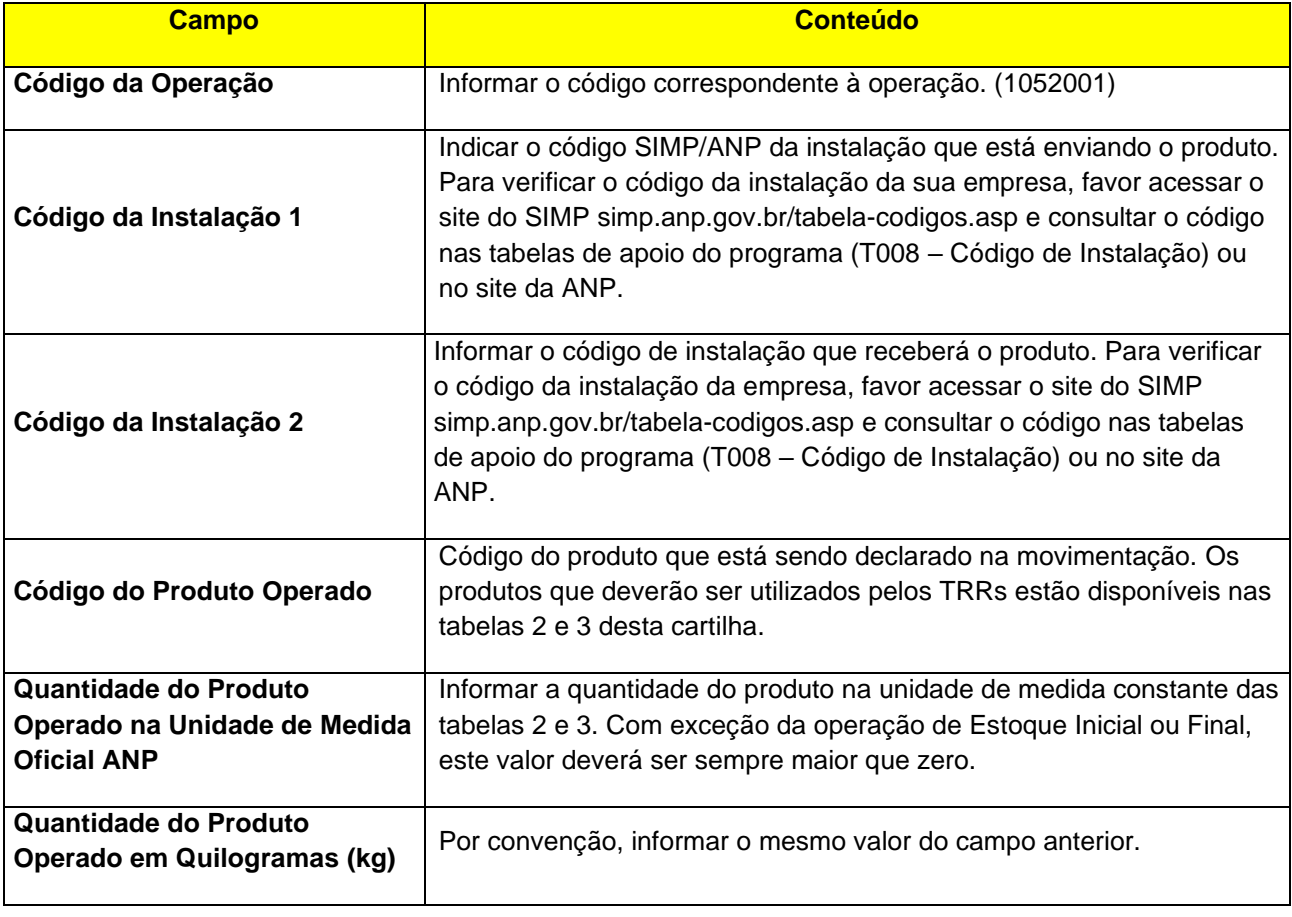

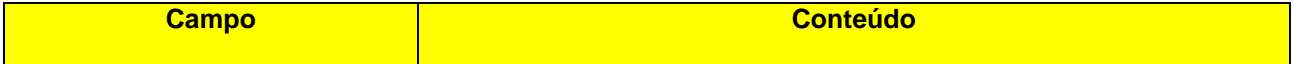

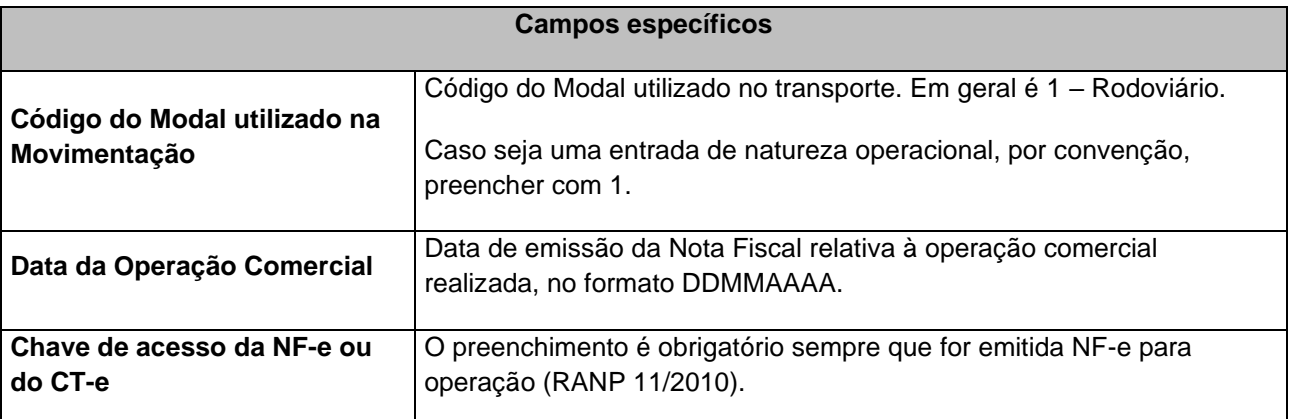

# <span id="page-29-0"></span>**3.3.4. CONSUMO PRÓPRIO DE PRODUTO DE ORIGEM INTERNA**

#### • **Código da Operação: 1022002 – Consumo Próprio de Produto de Origem Interna**

Código para declaração de saída de produtos por consumo dos mesmos em atividade fim.

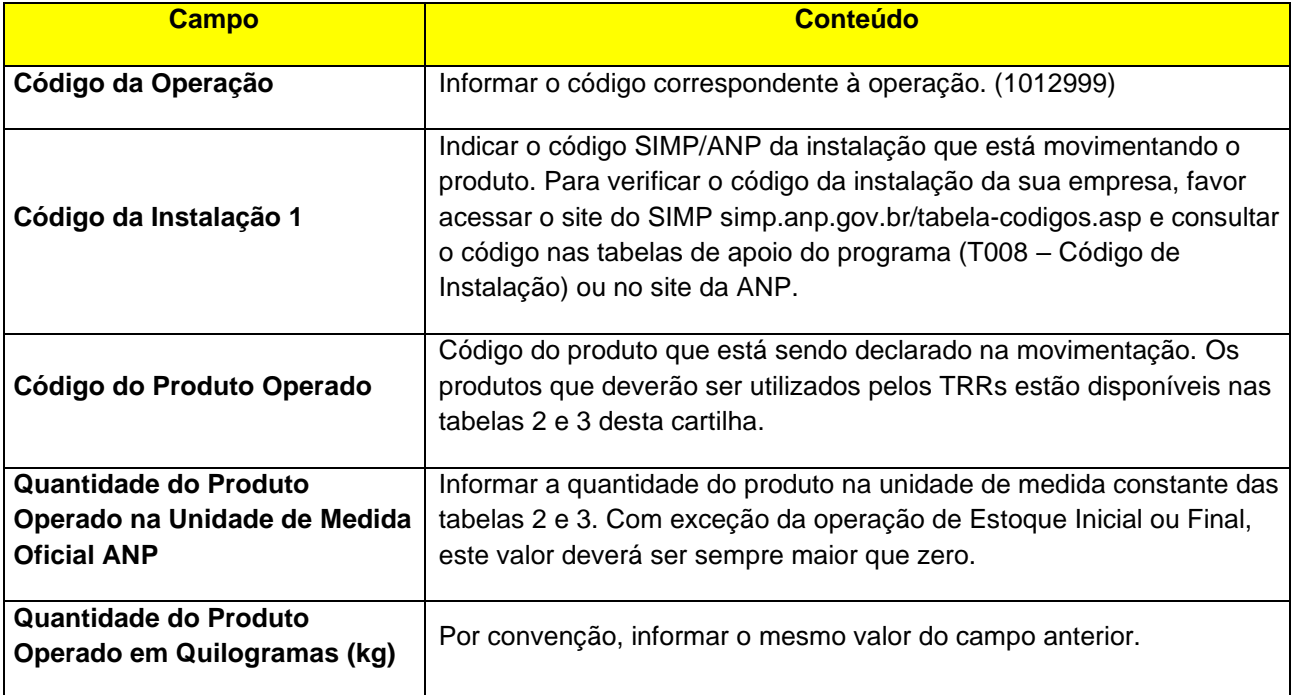

# <span id="page-30-0"></span>**3.3.5. OUTRAS SAÍDAS**

#### • **Código da Operação: 1022004 – Perdas de Processo**

Código para declaração de quantidades de produtos relativas às perdas resultantes de processos realizados nas instalações do agente regulado.

#### **Campos a serem informados: além dos Campos obrigatórios, devem ser prestadas as informações, conforme abaixo, segundo a convenção adotada pela ANP.**

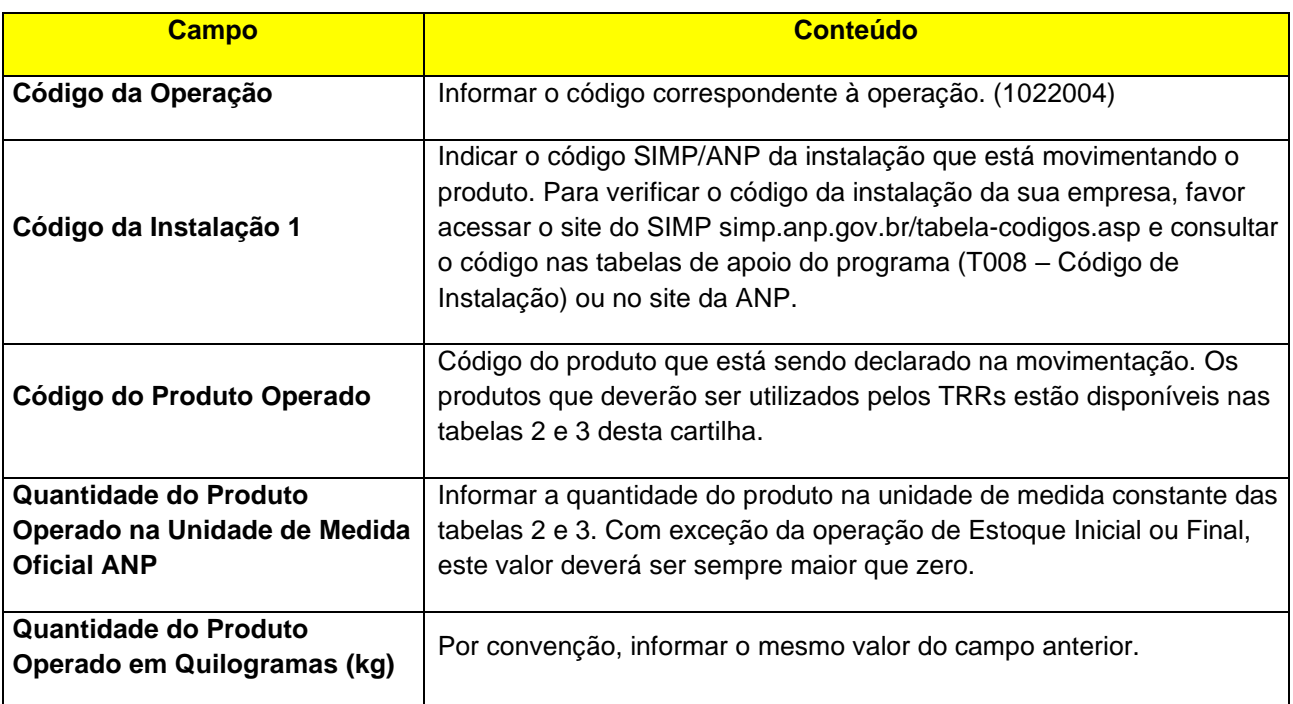

#### • **Código da Operação: 1012999 – Outras Saídas Não Especificadas**

Código para declaração de operações não enquadradas em qualquer das descrições previstas nas outras operações.

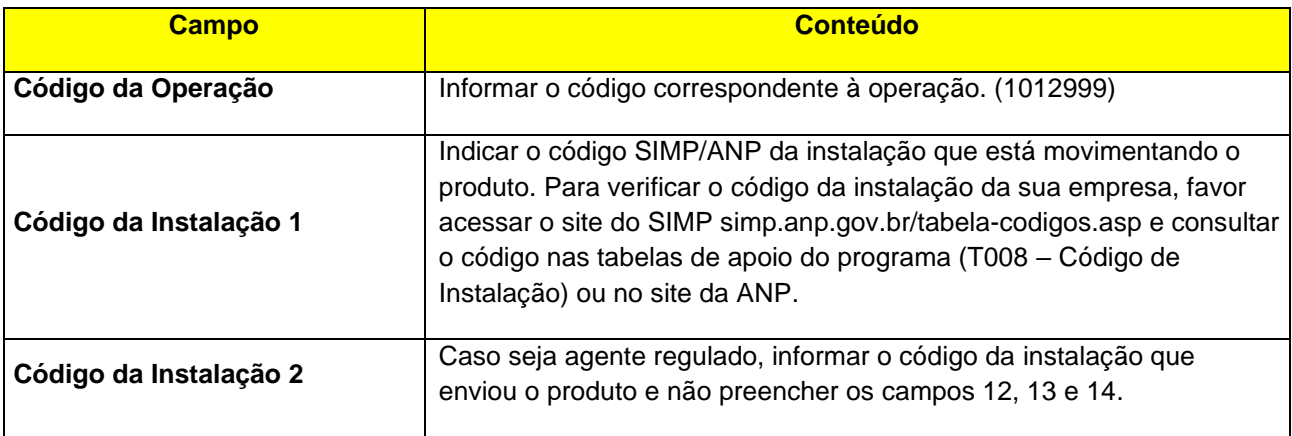

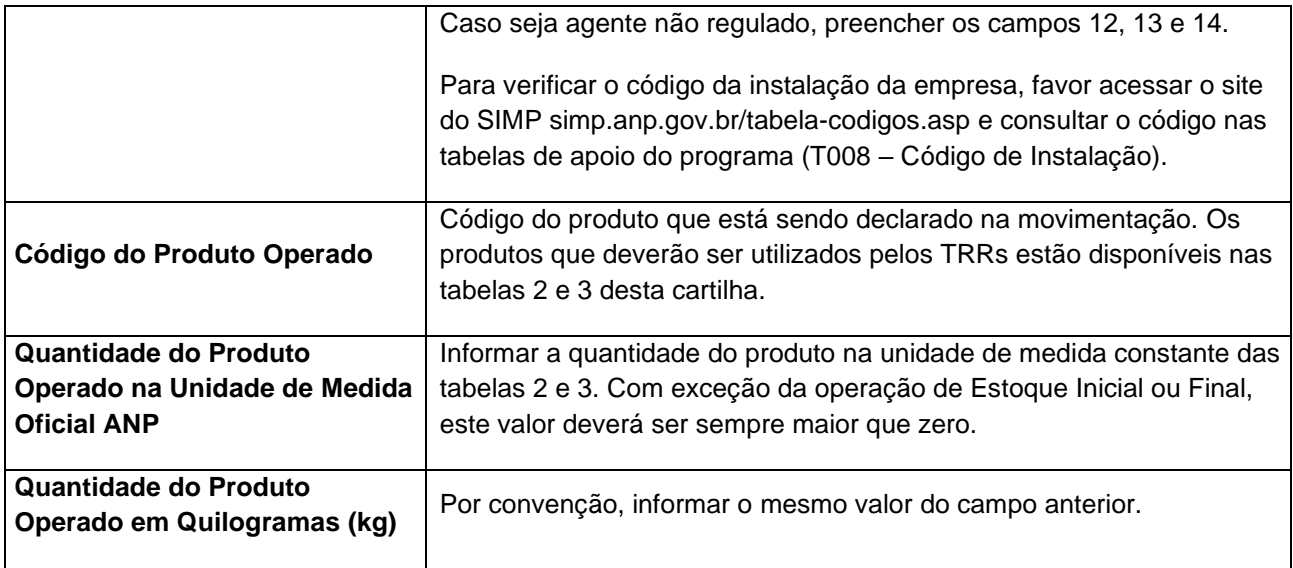

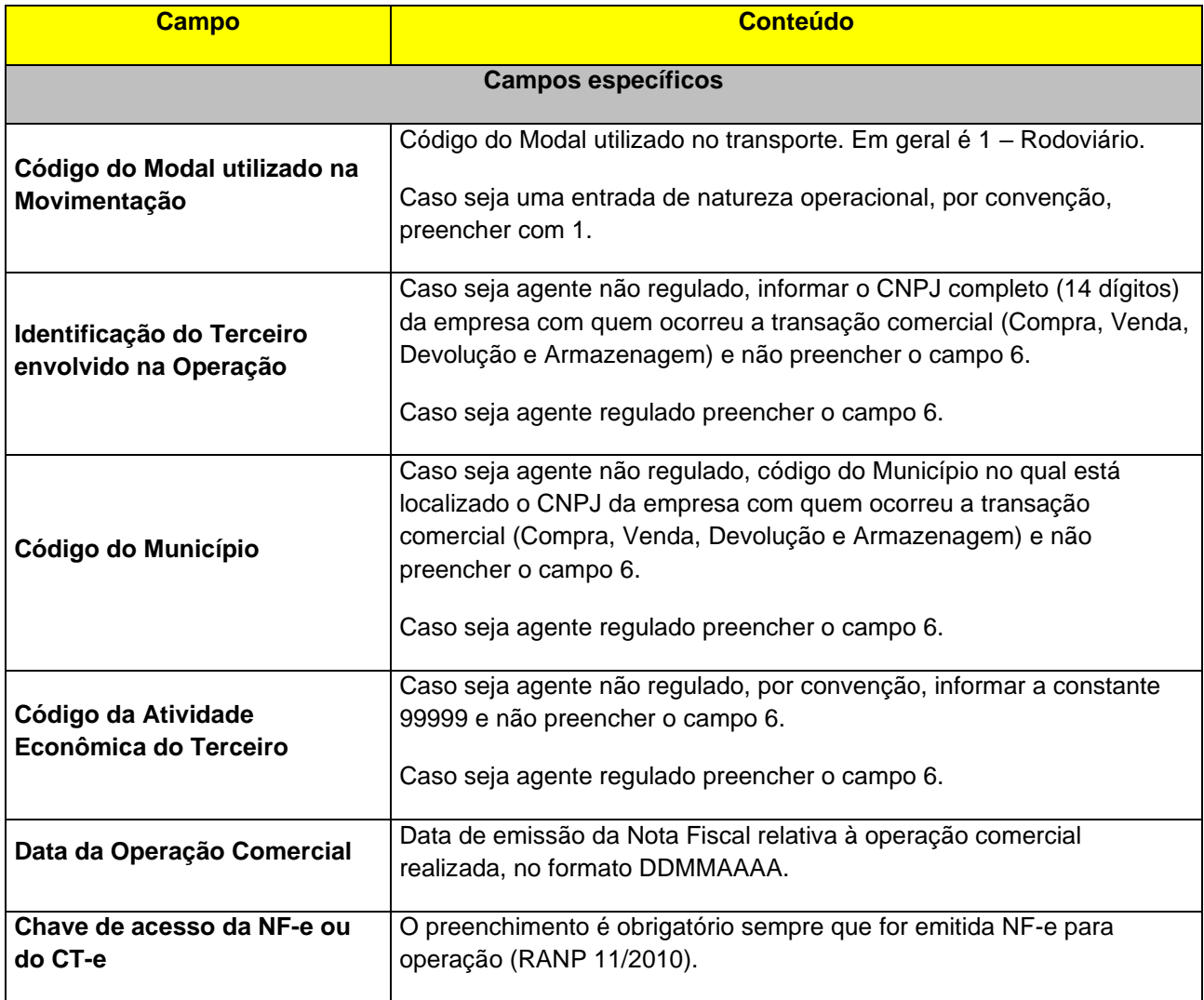

# <span id="page-32-0"></span>**3.4. ESTOQUE FINAL**

# <span id="page-32-1"></span>**3.4.1. ESTOQUE FINAL PRÓPRIO**

#### • **Código da Operação: 3020003 - Estoque final próprio**

Declarar o total final restante no estoque, de propriedade do informante, se houver e para cada produto.

#### **Campos a serem informados: além dos Campos obrigatórios, devem ser prestadas as informações, conforme abaixo, segundo a convenção adotada pela ANP.**

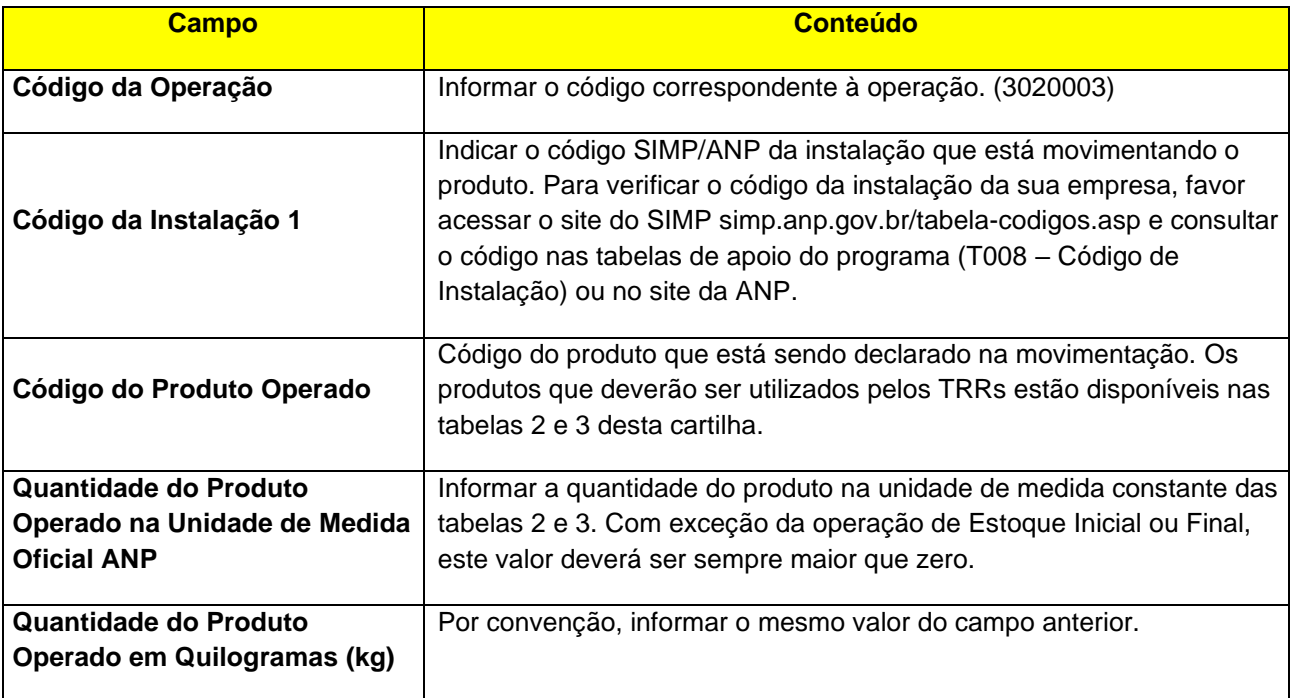

#### <span id="page-32-2"></span>**3.4.2. ESTOQUE FINAL EM TERCEIROS**

#### • **Código da Operação: 3020001 - Estoque final Em Terceiros**

Declarar o total final existente em estoque, de propriedade do informante, se houver e para cada produto, porém, localizado em uma instalação de terceiro.

**IMPORTANTE:** O estoque em terceiro está contido no estoque próprio, ou seja, se a empresa comprou 1.000 quilogramas de um determinado produto e resolve armazenar em instalação de terceiro 300 quilogramas, deve-se declarar um estoque final sem movimentação próprio de 1.000 e um estoque final sem movimentação em terceiros de 300. Não é possível indicar um estoque final sem movimentação em terceiros maior que o estoque final próprio.

**Campos a serem informados: além dos Campos obrigatórios, devem ser prestadas as informações, conforme abaixo, segundo a convenção adotada pela ANP.**

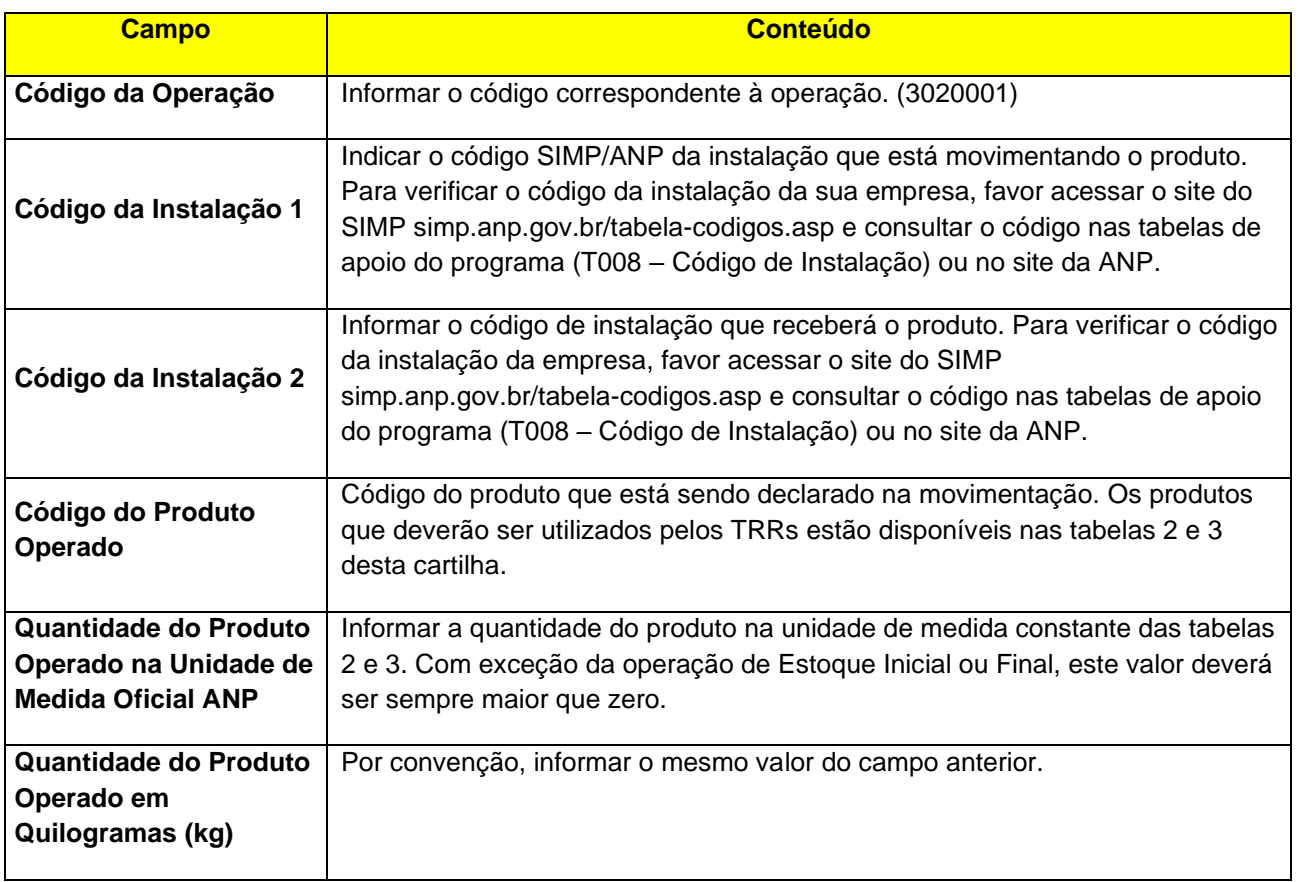

#### <span id="page-33-0"></span>**3.4.3. ESTOQUE FINAL DE TERCEIROS**

#### • **Código da Operação: 3020002 - Estoque final de Terceiros**

Declarar o total final existente em estoque de propriedade de terceiro, localizado em suas instalações, se houver e para cada produto.

**IMPORTANTE:** O estoque de terceiro é uma operação apenas informativa que não possui controle vinculo com as outras operações declaradas pela empresa (produção, venda, perda, etc.). Entretanto, a operação será validada na declaração do Terceiro através da operação **3020001 - Estoque inicial Em Terceiros** que deverá conter o mesmo valor.

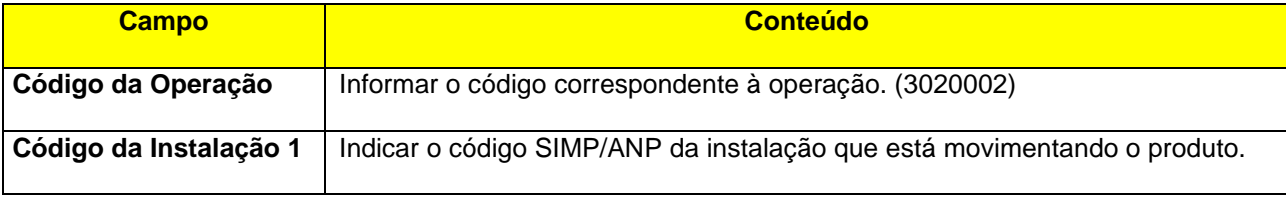

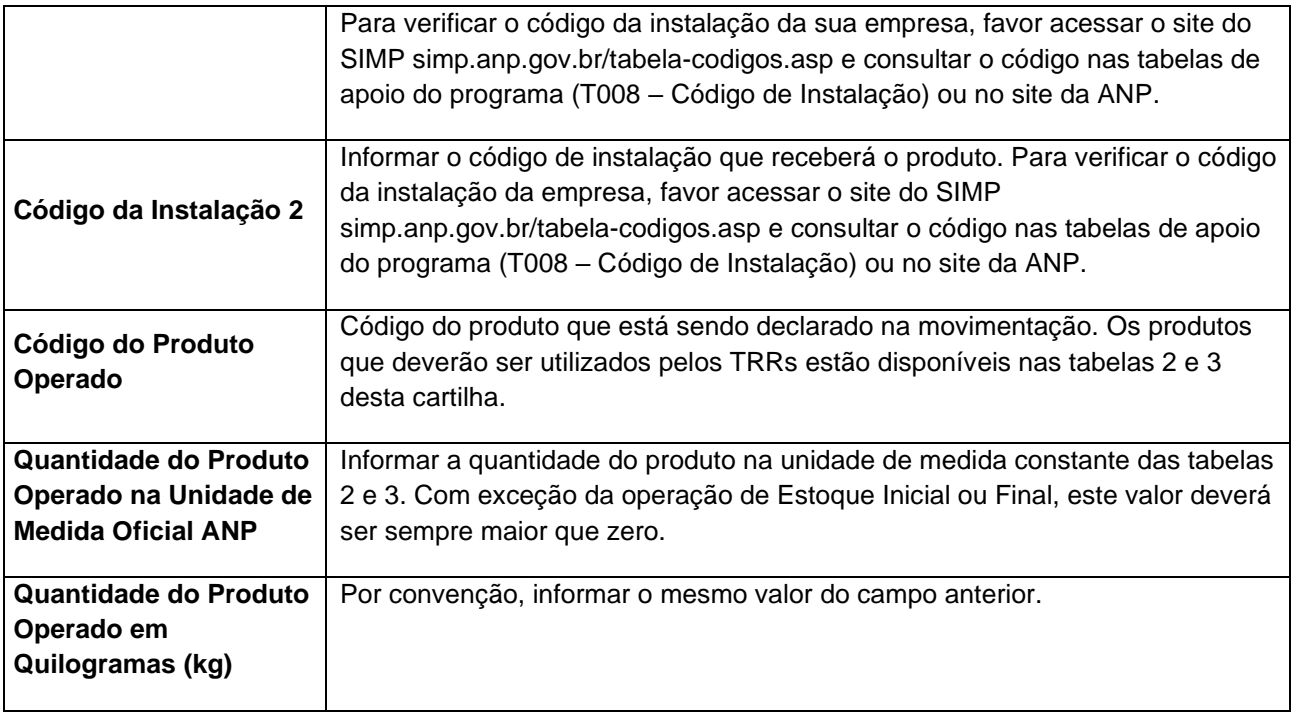

#### <span id="page-34-0"></span>**3.5. VENDAS FORA DO ESTABELECIMENTO**

As operações realizadas fora do estabelecimento, relativas às saídas de mercadorias remetidas sem destinatário certo (cláusula primeira, §2°, II, Protocolo ICMS 42/2009), nas quais são emitidas notas fiscais modelo 1 ou 1-A ("notas de bloco"), deverão ser declaradas no SIMP da seguinte maneira:

- Remessa de produto para venda sem destinatário certo (nota fiscal eletrônica obrigatória): 1010010 - "REMESSA PARA VENDA FORA DO ESTABELECIMENTO"
- Vendas realizadas fora do estabelecimento (nota fiscal modelos 1 e 1-A): 1012015 - "SAÍDA DE PRODUTO C/DOC.INTERNO PROVISÓRIO(S/NF)"
- Retorno de produto não vendido (nota fiscal eletrônica obrigatória): 1010009 - "RETORNO DE REMESSA PARA VENDA FORA DO ESTABELECIMENTO"

Exemplo:

Remessa de 15.000 litros de óleo diesel B S500 Comum para venda fora do estabelecimento sem destinatário certo, com venda de 5.000 litros e retorno de 10.000 litros ao estabelecimento.

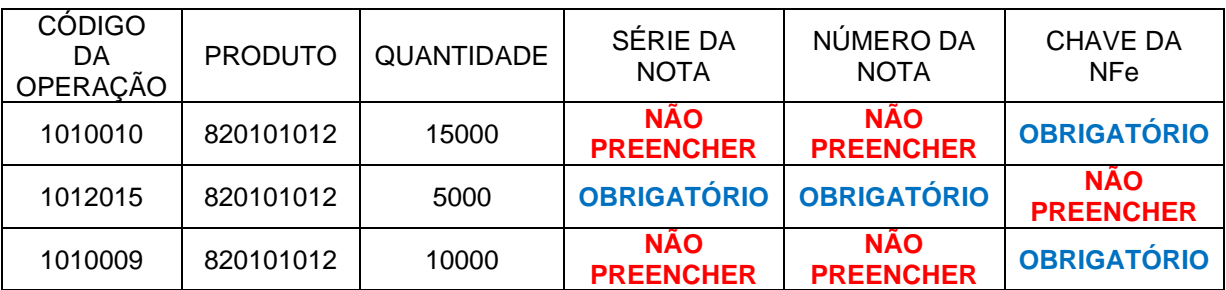

Deverá ser informado no SIMP:

#### <span id="page-35-0"></span>**3.6. TOTALIZADORES**

O aplicativo do i-SIMP exige o preenchimento de totalizadores após preenchimento de todas as operações (operacionais, comerciais nacionais, comerciais internacionais e gerais).

São operações, identificadas pelos três últimos dígitos iguais a 998. Sua função é realizar o somatório de operações semelhantes, identificadas pelos quatro primeiros dígitos, que são iguais para cada totalizador. Como exemplo, o totalizador parcial de código 1021998 – "Total de Entradas Operacionais" representa o somatório de todas as operações cujos códigos tenham início com 1021 (1021XXX). O código de operação referente a cada totalizador encontra-se na Tabela de Operações, de apoio ao aplicativo. Vale ressaltar que cada totalizador deve ser preenchido diretamente pelo informante, após o término da digitação de cada movimento. Essa função é utilizada pelo aplicativo para realização de críticas.

Sendo assim, o preenchimento dos totalizadores dependerá das operações inseridas no aplicativo e seguirá as seguintes regras:

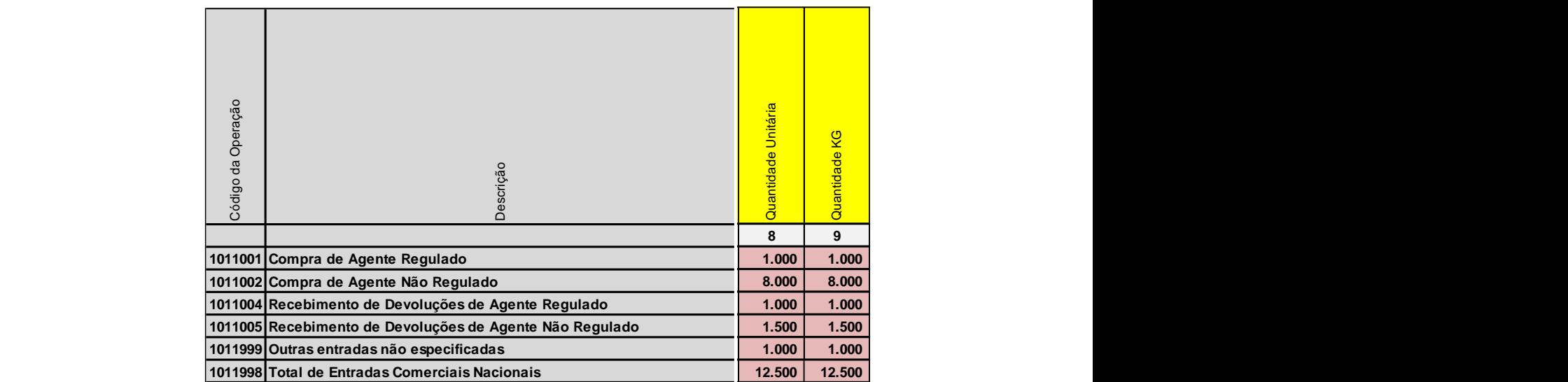

• **(1011998) Total de Entradas Comerciais Nacionais –** Será informado o total das entradas realizadas nas operações comerciais. Por exemplo:

**•** (1012998) Total de Saídas Comerciais Nacionais - Será informado o total das saídas realizadas nas operações comerciais. Por exemplo: **C Preenchimento Condicional C Preenchimento Condicional**

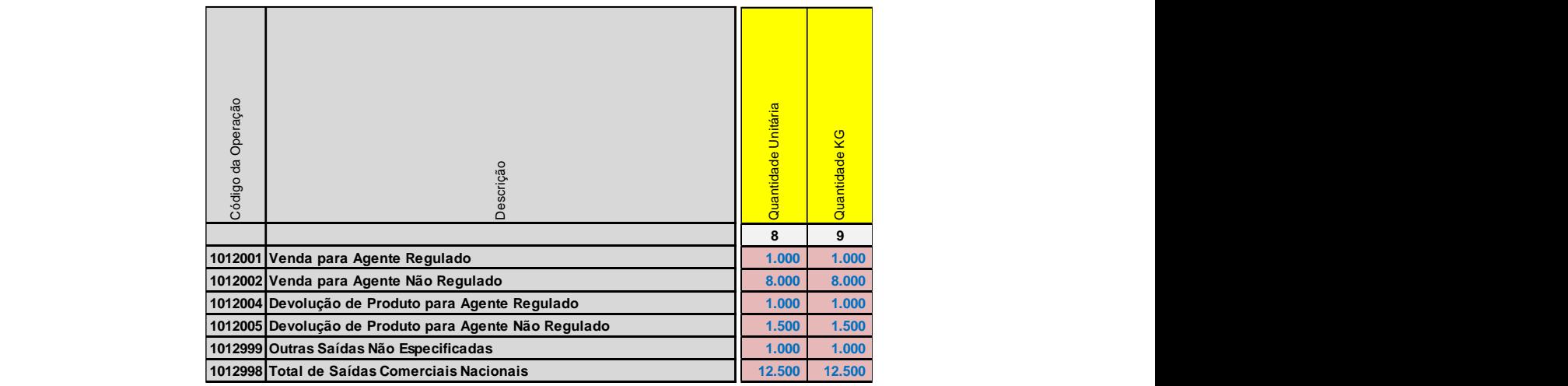

• **(1051998) Total de Entradas de Transferências Entre Instalações** – Será informado o total **Preenchimento Opcional Preenchimento Opcional** das entradas realizadas nas operações de transferência de produto. Por exemplo:

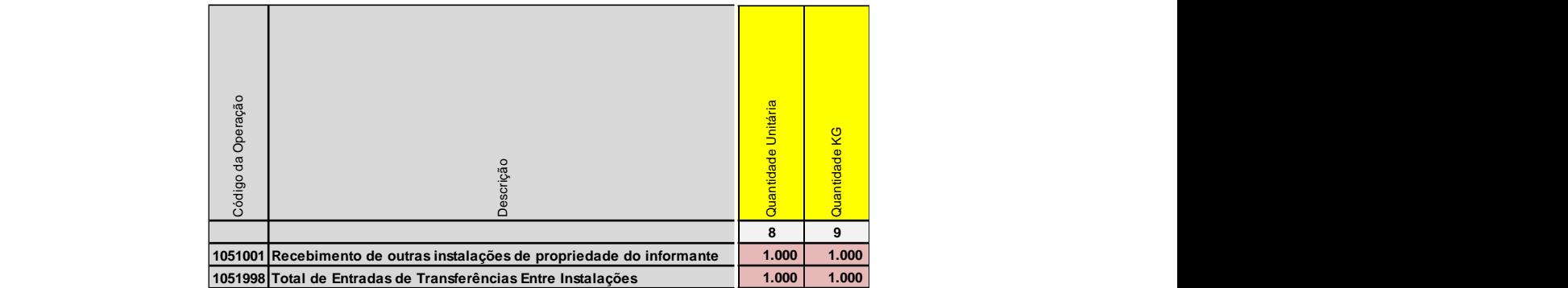

• **(1052998) Total de Saídas de Transferências Entre Instalações** – Será informado o total **N Preenchimento Proibido** das saídas realizadas nas operações de transferência de produto. Por exemplo: **Preenchimento Opcional Properation** 

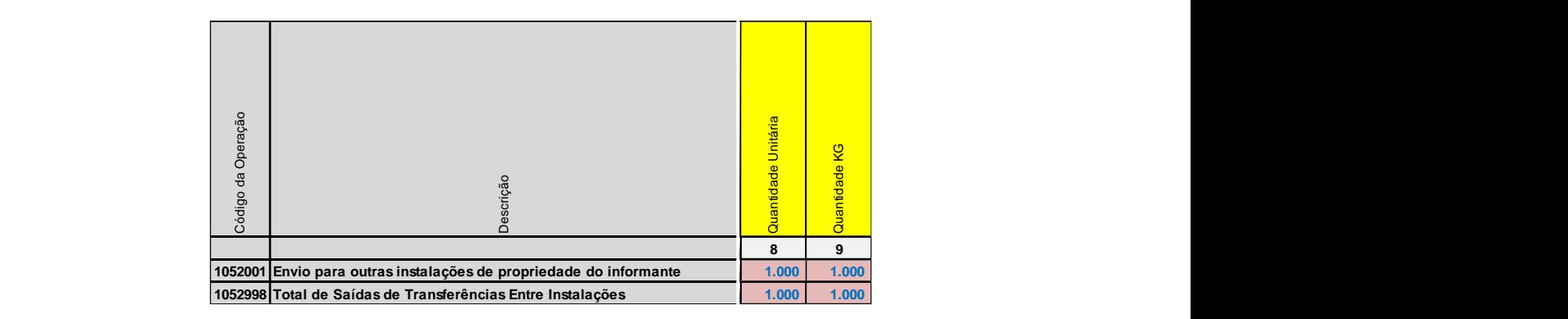

**•** (4011998) Total Geral de Entradas - Será informado o total as entradas realizadas. Por exemplo:

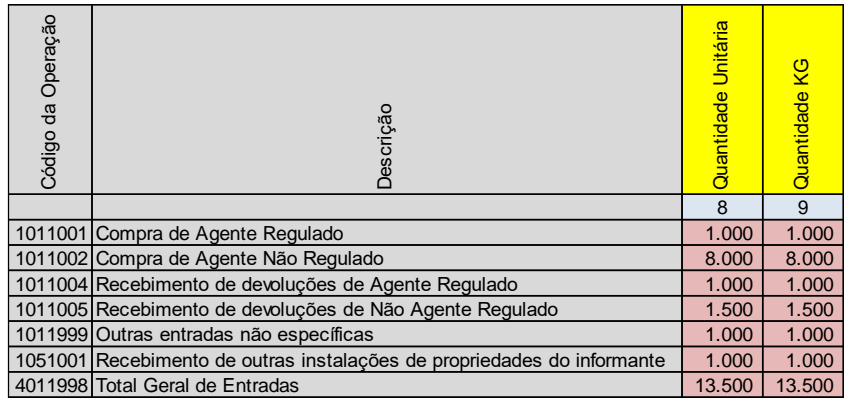

• **(4012998) Total Geral de Saídas** – Será informado o total as entradas realizadas. Por exemplo:

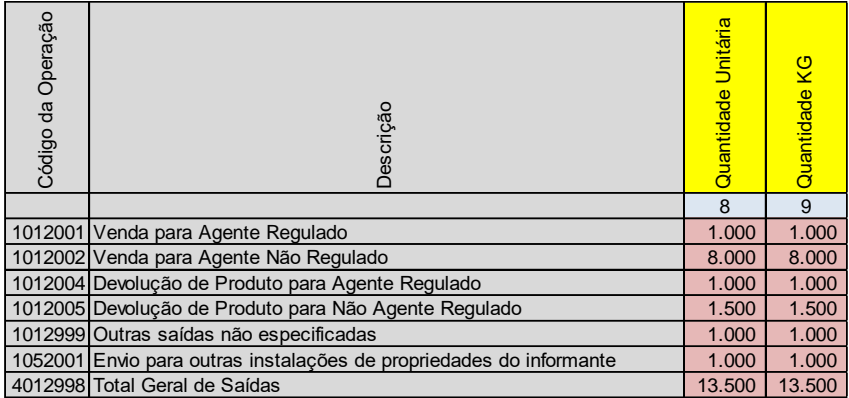